# <span id="page-0-0"></span>PCI8100 数据采集卡

# WIN2000/XP 驱动程序使用说明书

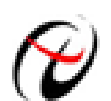

北京阿尔泰科技发展有限公司 产品研发部修订

## 请您务必阅读《使用纲要》,他会使您事半功倍! 目录

<span id="page-1-0"></span>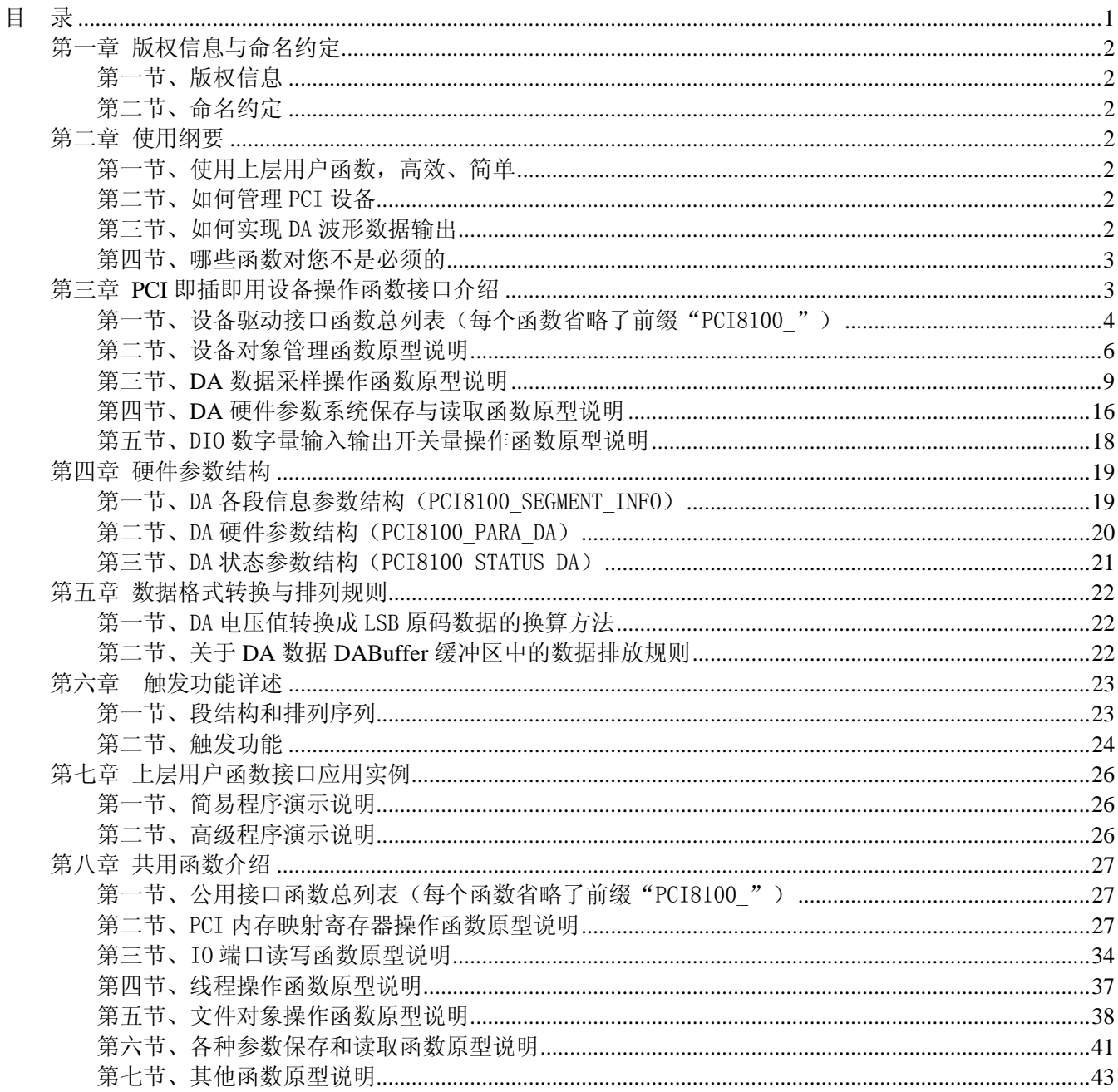

## 第一章 版权信息与命名约定

## <span id="page-2-0"></span>第一节、版权信息

本软件产品及相关套件均属北京阿尔泰科技发展有限公司所有,其产权受国家法律绝对保护,除非本公司 书面允许,其他公司、单位、我公司授权的代理商及个人不得非法使用和拷贝,否则将受到国家法律的严厉制 裁。您若需要我公司产品及相关信息请及时与当地代理商联系或直接与我们联系,我们将热情接待。

#### 第二节、命名约定

一、为简化文字内容,突出重点,本文中提到的函数名通常为基本功能名部分,其前缀设备名如 PCIxxxx\_ 则被省略。如 PCI8100\_CreateDevice 则写为 CreateDevice。

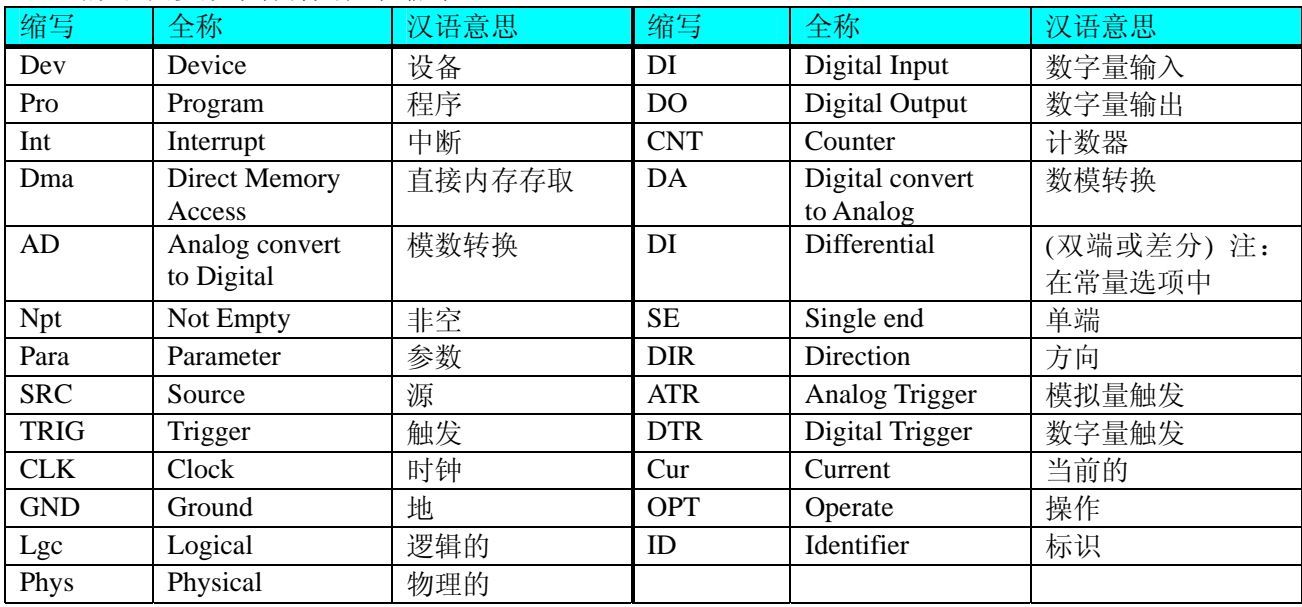

二、函数名及参数中各种关键字缩写

## 第二章 使用纲要

#### 第一节、使用上层用户函数,高效、简单

如果您只关心通道及频率等基本参数,而不必了解复杂的硬件知识和控制细节,那么我们强烈建议您使用 上层用户函数,它们就是几个简单的形如Win32 API的函数,具有相当的灵活性、可靠性和高效性。诸如 [InitDeviceDA](#page-11-0)、 [WriteDeviceBulkDA](#page-11-0) 等。而底层用户函数如 [WriteRegisterULong](#page-31-0)、 [ReadRegisterULong](#page-33-0)、 [WritePortByte](#page-34-0)、[ReadPortByte](#page-36-0)……则是满足了解硬件知识和控制细节、且又需要特殊复杂控制的用户。但不管 怎样,我们强烈建议您使用上层函数(在这些函数中,您见不到任何设备地址、寄存器端口、中断号等物理信 息,其复杂的控制细节完全封装在上层用户函数中。)对于上层用户函数的使用,您基本上可以不必参考硬件 说明书,除非您需要知道板上D型插座等管脚分配情况。因为上层函数的命名、参数的命名极其规范。

## 第二节、如何管理 PCI 设备

由于我们的驱动程序采用面向对象编程,所以要使用设备的一切功能,则必须首先用[CreateDevice](#page-6-0)函数创 建一个设备对象句柄hDevice,有了这个句柄,您就拥有了对该设备的绝对控制权。然后将此句柄作为参数传 递给其他函数,如 [InitDeviceDA](#page-11-0) 可以使用 hDevice 句柄以程序查询方式初始化设备的 DA 部件, [WriteDeviceBulkDA](#page-11-0)函数可以用hDevice句柄实现对DA数据的采样读取。最后可以通过[ReleaseDevice](#page-8-0)将hDevice 释放掉。

#### 第三节、如何实现 DA 波形数据输出

当您有了hDevice设备对象句柄后, 便可用[InitDeviceDA](#page-11-0)函数初始化DA部件, 关于频率等参数的设置是由

<span id="page-3-0"></span>这个函数的pDAPara参数结构体决定的。您只需要对这个pDAPara参数结构体的各个成员简单赋值即可实现所 有硬件参数和设备状态的初始化。然后调用[WriteDeviceBulkDA](#page-11-0)将准备好的DA数据写入板载RAM中,接着用 [EnableDeviceDA](#page-13-0)即可启动DA部件,开始DA输出。当您需要暂停设备时,执行[DisableDeviceDA](#page-15-0),当您需要关闭 DA设备时, [ReleaseDeviceDA](#page-16-0)便可帮您实现(但设备对象hDevice依然存在)。

## 第四节、哪些函数对您不是必须的

公共函数如[CreateFileObject](#page-38-0), [WriteFile](#page-39-0), [ReadFile](#page-39-0)等一般来说都是辅助性函数, 除非您要使用存盘功能。 如果您使用上层用户函数访问设备,那么 [GetDeviceAddr](#page-28-0) , [WriteRegisterByte](#page-29-0) , [WriteRegisterWord](#page-30-0) , [WriteRegisterULong](#page-31-0), [ReadRegisterByte](#page-32-0), [ReadRegisterWord](#page-32-0), [ReadRegisterULong](#page-33-0)等函数您可完全不必理会, 除非您是作为底层用户管理设备。而[WritePortByte](#page-34-0), [WritePortWord](#page-35-0), [WritePortULong](#page-35-0), [ReadPortByte](#page-36-0), [ReadPortWord](#page-36-0), [ReadPortULong](#page-37-0)则对PCI用户来讲,可以说完全是辅助性,它们只是对我公司驱动程序的一种 功能补充,对用户额外提供的,它们可以帮助您在NT、Win2000 等操作系统中实现对您原有传统设备如ISA卡、 串口卡、并口卡的访问,而没有这些函数,您可能在基于Windows NT架构的操作系统中无法继续使用您原有 的老设备。

## 第三章 **PCI** 即插即用设备操作函数接口介绍

 由于我公司的设备应用于各种不同的领域,有些用户可能根本不关心硬件设备的控制细节,只关心通道、 采样频率等,然后就能通过一两个简易的采集函数便能轻松得到所需要的数据。这方面的用户我们称之为上层 用户。那么还有一部分用户不仅对硬件控制熟悉,而且由于应用对象的特殊要求,则要直接控制设备的每一个 端口,这是一种复杂的工作,但又是必须的工作,我们则把这一群用户称之为底层用户。因此总的看来,上层 用户要求简单、快捷,他们最希望在软件操作上所要面对的全是他们最关心的问题。而关于设备的物理地址、 端口分配及功能定义等复杂的硬件信息则与上层用户无任何关系。那么对于底层用户则不然。他们不仅要关心 设备的物理地址,还要关心虚拟地址、端口寄存器的功能分配,甚至每个端口的Bit位都要了如指掌,看起来这 是一项相当复杂、繁琐的工作。但是这些底层用户一旦使用我们提供的技术支持,则不仅可以让您不必熟悉PCI 总线复杂的控制协议,同是还可以省掉您许多繁琐的工作,比如您不用去了解PCI的资源配置空间、PNP即插 即用管理,而只须用[GetDeviceAddr](#page-28-0)函数便可以同时取得指定设备的物理基地址和虚拟线性基地址。这个时候 您便可以用这个虚拟线性基地址,再根据硬件使用说明书中的各端口寄存器的功能说明,然后使用 [ReadRegisterULong](#page-33-0)和[WriteRegisterULong](#page-31-0)对这些端口寄存器进行 32 位模式的读写操作,即可实现设备的所有控 制。

 综上所述,用户使用我公司提供的驱动程序软件包将极大的方便和满足您的各种需求。但为了您更省心, 别忘了在您正式阅读下面的函数说明时,先明白自己是上层用户还是底层用户,因为在[《设备驱动接口函数总](#page-4-0) [列表](#page-4-0)》中的备注栏里明确注明了适用对象。

另外需要申明的是, 在本章和下一章中列明的关于 LabView 的接口, 均属于外挂式驱动接口, 他是通过 LabView 的 Call Labrary Function 功能模板实现的。它的特点是除了自身的语法略有不同以外,每一个基于 LabView 的驱动图标与 Visual C++、Visual Basic、Delphi 等语言中每个驱动函数是一一对应的,其调用流程和 功能是完全相同的。那么相对于外挂式驱动接口的另一种方式是内嵌式驱动。这种驱动是完全作为 LabView 编 程环境中的紧密耦合的一部分,它可以直接从 LabView 的 Functions 模板中取得,如下图所示。此种方式更适 合上层用户的需要,它的最大特点是方便、快捷、简单,而且可以取得它的在线帮助。关于 LabView 的外挂式 驱动和内嵌式驱动更详细的叙述,请参考 LabView 的相关演示。

<span id="page-4-0"></span>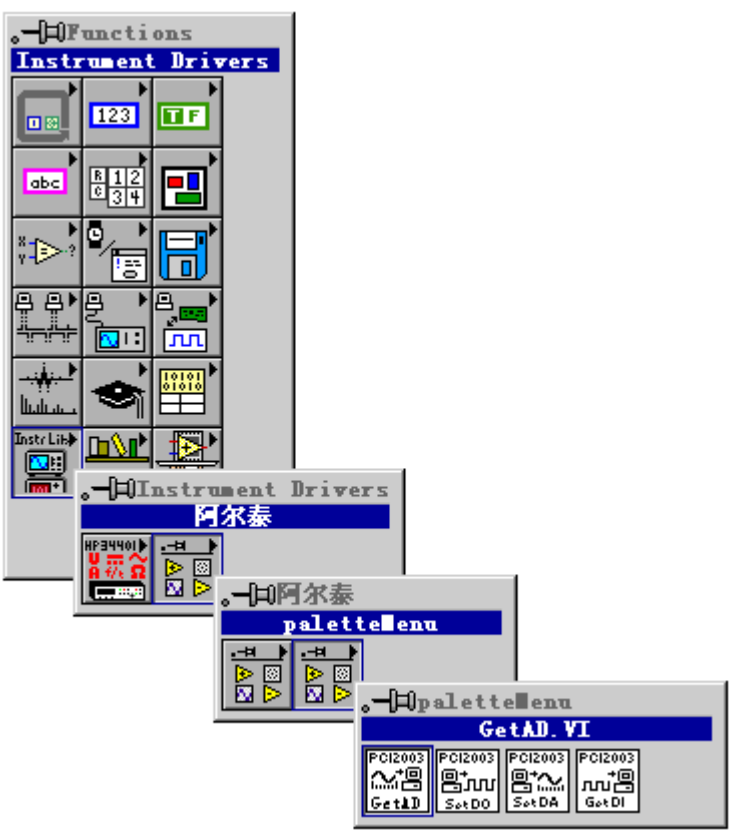

LabView 内嵌式驱动接口的获取方法

## 第一节、设备驱动接口函数总列表(每个函数省略了前缀"PCI8100\_")

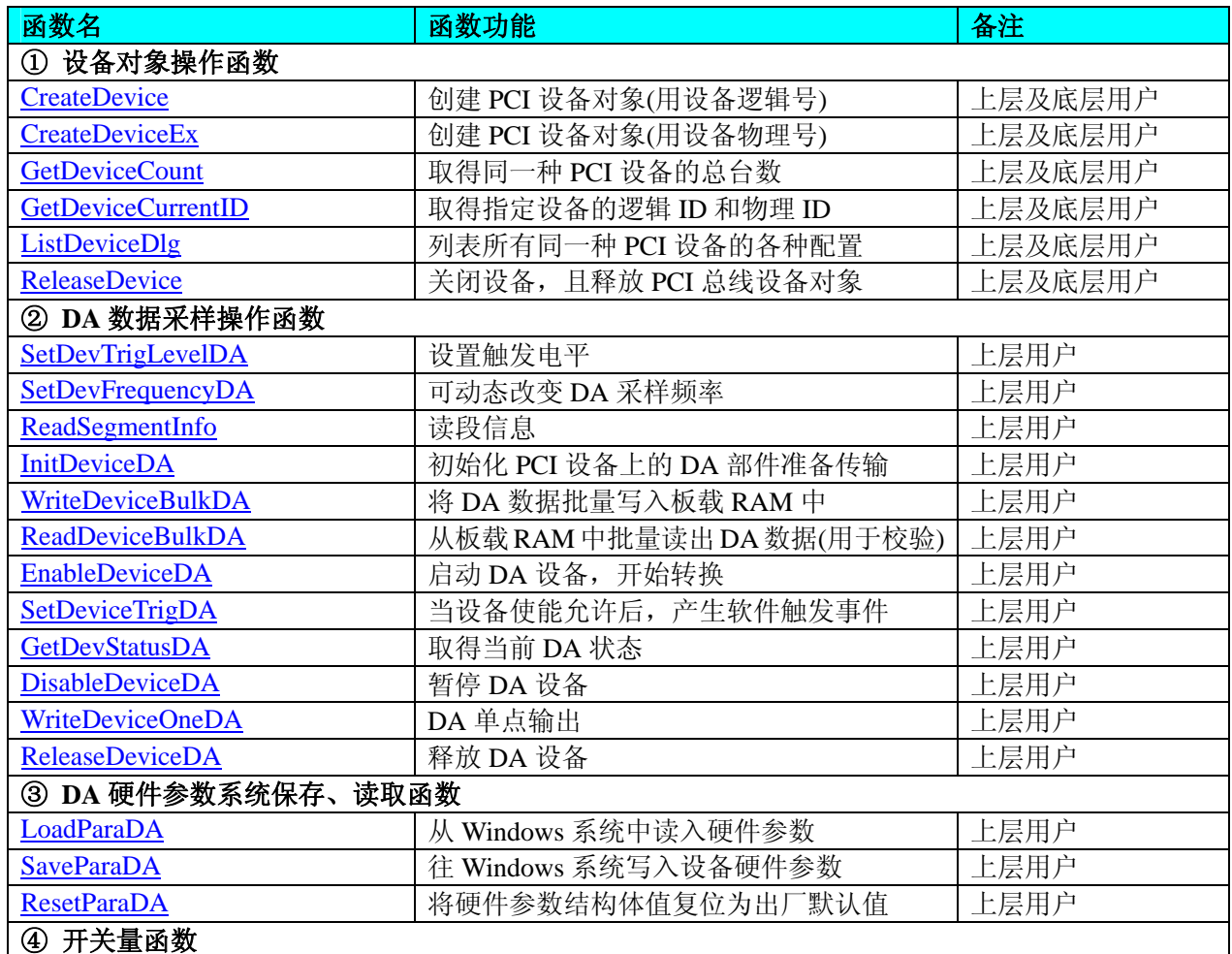

 $\boldsymbol{\mathscr{C}}$ 北京阿尔泰科技发展有限公司

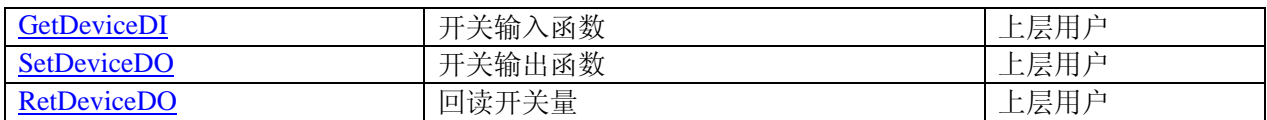

#### 使用需知:

#### *Visual C++ & C++Builder*:

要使用如下函数关键的问题是:

首先,必须在您的源程序中包含如下语句:

#include "C:\PCI\PCI8100\INCLUDE\PCI8100.H"

注: 以上语句采用默认路径和默认板号, 应根据您的板号和安装情况确定 PCI8100.H 文件的正确路径, 当 然也可以把此文件拷到您的源程序目录中。然后加入如下语句:

#include "PCI8100.H"

## 另外,要在 **VB** 环境中用子线程以实现高速、连续数据采集与存盘,请务必使用 **VB5.0** 版本。当然如果您 有 **VB6.0** 的最新版,也可以实现子线程操作。

#### *C++ Builder:*

要使用如下函数一个关键的问题是首先必须将我们提供的头文件(PCI8100.H)写进您的源程序头部。如: #include "\PCI\PCI8100\Include\PCI8100.h",然后再将 PCI8100.Lib 库文件分别加入到您的 C++ Builder 工程 中。其具体办法是选择 C++ Builder 集成开发环境中的工程(Project)菜单中的"添加"(Add to Project)命令, 在弹出的对话框中分别选择文件类型:Library file (\*.lib) , 即可选择 PCI8100.Lib 文件。该文件的路径为用户 安装驱动程序后其子目录 Samples\C\_Builder 下。

#### *Visual Basic:*

要使用如下函数一个关键的问题是首先必须将我们提供的模块文件(\*.Bas)加入到您的 VB 工程中。其方法 是选择 VB 编程环境中的工程(Project)菜单,执行其中的"添加模块"(Add Module)命令, 在弹出的对话中选择 PCI8100.Bas 模块文件,该文件的路径为用户安装驱动程序后其子目录 Samples\VB 下面。

请注意,因考虑 Visual C++和 Visual Basic 两种语言的兼容问题, 在下列函数说明和示范程序中, 所举的 Visual Basic 程序均是需要编译后在独立环境中运行。所以用户若在解释环境中运行这些代码,我们不能保证完 全顺利运行。

#### *Delphi:*

要使用如下函数一个关键的问题是首先必须将我们提供的单元模块文件(\*.Pas)加入到您的 Delphi 工程 中。其方法是选择 Delphi 编程环境中的 View 菜单, 执行其中的"Project Manager"命令, 在弹出的对话中选 择\*.exe 项目,再单击鼠标右键,最后 Add 指令,即可将 PCI8100.Pas 单元模块文件加入到工程中。或者 在 Delphi 的编程环境中的 Project 菜单中, 执行 Add To Project 命令, 然后选择\*.Pas 文件类型也能实现单 元模块文件的添加。该文件的路径为用户安装驱动程序后其子目录 Samples\Delphi 下面。最后请在使用驱 动程序接口的源程序文件中的头部的 Uses 关键字后面的项目中加入: "PCI8100"。如:

#### **uses**

 Windows, Messages, SysUtils, Classes, Graphics, Controls, Forms, Dialogs, PCI8100; // 注意: 在此加入驱动程序接口单元 PCI8100

#### *LabVIEW/CVI :*

LabVIEW 是美国国家仪器公司(National Instrument)推出的一种基于图形开发、调试和运行程序的集成化环 境,是目前国际上唯一的编译型的图形化编程语言。在以 PC 机为基础的测量和工控软件中,LabVIEW 的市 场普及率仅次于 C++/C 语言。LabVIEW 开发环境具有一系列优点,从其流程图式的编程、不需预先编译就存 在的语法检查、调试过程使用的数据探针,到其丰富的函数功能、数值分析、信号处理和设备驱动等功能,都 令人称道。关于 LabView/CVI 的进一步介绍请见本文最后一部分关于 LabView 的专述。其驱动程序接口单元 模块的使用方法如下:

> CreateDevice 闘器

一、在LabView中打开 PCI8100.VI 文件,用鼠标单击接口单元图标,比如 CreateDevice 图标 然后按 Ctrl+C 或选择 LabView 菜单 Edit 中的 Copy 命令, 接着进入用户的应用程序 LabView 中, 按 Ctrl+V 或选择 LabView 菜单 Edit 中的 Paste 命令,即可将接口单元加入到用户工程中,然后按以下函 数原型说明或演示程序的说明连接该接口模块即可顺利使用。

- <span id="page-6-0"></span>二、 根据 LabView 语言本身的规定,接口单元图标以黑色的较粗的中间线为中心,以左边的方格为数据输 入端,右边的方格为数据的输出端,设备对象句柄、用户分配的数据缓冲区、要求采集的数据长度等 信息从接口单元左边输入端进入单元,待单元接口被执行后,需要返回给用户的数据从接口单元右边 的输出端输出,其他接口完全同理。
- 三、在单元接口图标中, 凡标有"I32"为有符号长整型 32 位数据类型, "U16"为无符号短整型 16 位数 据类型, " [U16]"为无符号 16 位短整型数组或缓冲区或指针, " [U32]"与 "[U16]"同理, 只是 位数不一样。

### 第二节、设备对象管理函数原型说明

#### ♦ 创建设备对象函数(逻辑号)

函数原型:

*Visual C++ & C++Builder*:

HANDLE CreateDevice (int DeviceLgcID = 0)

#### *Visual Basic*:

Declare Function CreateDevice Lib "PCI8100" (Optional ByVal DeviceLgcID As Integer = 0) As Long *Delphi*:

Function CreateDevice(DeviceLgcID : Integer = 0) : Integer;

StdCall; External 'PCI8100' Name ' CreateDevice ';

#### *LabVIEW*:

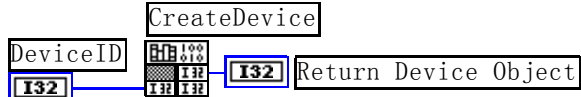

功能: 该函数使用逻辑号创建设备对象,并返回其设备对象句柄 hDevice。只有成功获取 hDevice, 您才能 实现对该设备所有功能的访问。

#### 参数:

DeviceLgcID逻辑设备ID( Logic Device Identifier )标识号。当向同一个Windows系统中加入若干相同类型 的PCI设备时,我们的驱动程序将以该设备的"基本名称"与DeviceLgcID标识值为后缀的标识符来确认和管理 该设备。比如若用户往Windows系统中加入第一个PCI8100 模板时,驱动程序逻辑号为"0"来确认和管理第 一个设备,若用户接着再添加第二个PCI8100 模板时,则系统将以逻辑号"1"来确认和管理第二个设备,若 再添加,则以此类推。所以当用户要创建设备句柄管理和操作第一个PCI设备时,DeviceLgcID应置 0,第二个 应置 1, 也以此类推。但默认值为 0。该参数之所以称为逻辑设备号,是因为每个设备的逻辑号是不能事先由 用户硬性确定的,而是由BIOS和操作系统加载设备时,依据主板总线编号等信息进行这个设备ID号分配,说 得简单点,就是加载设备的顺序编号,编号的递增顺序为 0、1、2、3……。所以用户无法直接固定某一个设备 的在设备列表中的物理位置,若想固定,则必须须使用物理ID号,调用[CreateDeviceEx](#page-7-0)函数实现。

返回值:如果执行成功,则返回设备对象句柄;如果没有成功,则返回错误码 INVALID\_HANDLE\_VALUE。 由于此函数已带容错处理,即若出错,它会自动弹出一个对话框告诉您出错的原因。您只需要对此函数的返回 值作一个条件处理即可,别的任何事情您都不必做。

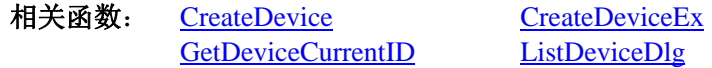

GetDeviceCount ReleaseDevice

#### *Visual C++ & C++Builder* 程序举例

**Service State**  HANDLE hDevice; // 定义设备对象句柄 int DeviceLgcID =  $0$ : hDevice = CreateDevice ( DeviceLgcID ); // 创建设备对象,并取得设备对象句柄 if(hDevice == INVALIDE\_HANDLE\_VALUE); // 判断设备对象句柄是否有效 { return; // 退出该函数 }  $\mathcal{L}^{\text{max}}$ *Visual Basic* 程序举例 : 1999 (Particular) Dim hDevice As Long ' 定义设备对象句柄 Dim DeviceLgcID As Long  $DeviceLgcID = 0$ 

 hDevice = CreateDevice ( DeviceLgcID ) ' 创建设备对象,并取得设备对象句柄 If hDevice = INVALID\_HANDLE\_VALUE Then ' 判断设备对象句柄是否有效

<span id="page-7-0"></span> MsgBox "创建设备对象失败" Exit Sub ' 退出该过程 End If **Service State** 

#### ♦ 创建设备对象函数(物理号)

函数原型:

*Visual C++ & C++Builder*: HANDLE CreateDeviceEx(int DevicePhysID =  $0$ ) *Visual Basic*: Declare Function CreateDeviceEx Lib "PCI8100" (Optional ByVal DevicePhysID As Integer = 0) As Long *Delphi*: Function CreateDeviceEx(DevicePhysID : Integer =  $0$ ) : Integer; StdCall; External 'PCI8100' Name ' CreateDeviceEx ';

#### *LabVIEW*:

请参考相关演示程序。

功能: 该函数使用物理 ID 号创建设备对象,并返回其设备对象句柄 hDevice。只有成功获取 hDevice, 您 才能实现对该设备所有功能的访问。

参数:

DevicePhysID物理设备ID( Physic Device Identifier )标识号。由[CreateDevice](#page-6-0)函数的DeviceLgcID参数说明中 可以看出,逻辑ID号是系统动态自动分配的,即某个已定功能的卡可能在设备链中的位置是不确定的,而在很 多场合这可能带来诸多麻烦,比如咱们使用多个卡,如A、B、C、D四个卡,构成 128 个通道(32\*4), 其通道 序列为 0-127,每个通道接入不同物理意义的模拟信号,我们要求A卡位于 0-31 通道上,B卡位于 32-63 通道上, C卡位于 64-95 通道上,而D卡则位于 96-127 通道上,而其逻辑设备ID号在同一台计计算机上按不同顺序插入 会发生变化,即便在不同计算机上按相同顺序插入也可能会因主板制造商的不同定义而发生变化,所以您可能 由此无法确定 0-127 的通道分别接入了什么信号。那么如何将各个设备在设备链中的物理位置固定下来呢?那 么物理设备ID的使用帮您解决了这个问题。它是在卡上提供了一个拔码器DID,可以由用户为各个设备手动设 置不同的物理ID号,当调用[CreateDeviceEx](#page-7-0)函数时,只需要指定该参数的值与您在拔码器上设定的值一样即可, 驱动程序会自动跟踪拔码器值与此相等的设备。它的取值范围通常在[0, 15]之间。

返回值:如果执行成功,则返回设备对象句柄;如果没有成功,则返回错误码 INVALID\_HANDLE\_VALUE。 由于此函数已带容错处理,即若出错,它会自动弹出一个对话框告诉您出错的原因。您只需要对此函数的返回 值作一个条件处理即可,别的任何事情您都不必做。

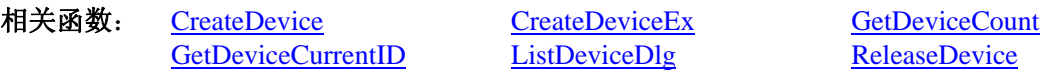

## ♦ 取得本计算机系统中 **PCI8100** 设备的总数量

函数原型: *Visual C++ & C++Builder:* int GetDeviceCount (HANDLE hDevice) *Visual Basic:* Declare Function GetDeviceCount Lib "PCI8100" (ByVal hDevice As Long ) As Integer *Delphi*: Function GetDeviceCount (hDevice : Integer) : Integer; StdCall; External 'PCI8100' Name ' GetDeviceCount '; *LabVIEW*:

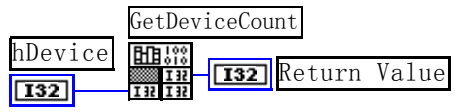

功能: 取得 PCI8100 设备的数量。

参数: hDevice设备对象句柄, 它应由[CreateDevice](#page-6-0)或[CreateDeviceEx](#page-7-0)创建。

返回值:返回系统中 PCI8100 的数量。

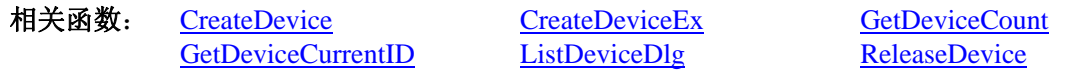

#### <span id="page-8-0"></span>♦ 取得该设备当前逻辑 **ID** 和物理 **ID**

函数原型: *Visual C++ & C++Builder:* BOOL GetDeviceCurrentID (HANDLE hDevice, PLONG DeviceLgcID,

PLONG DevicePhysID)

*Visual Basic:*

Declare Function GetDeviceCurrentID Lib "PCI8100" (ByVal hDevice As Long,\_

ByRef DeviceLgcID As Long,\_ ByRef DevicePhysIDAs Long ) As Boolean

#### *Delphi*:

Function GetDeviceCurrentID (hDevice : Integer;

DeviceLgcID : Pointer; DevicePhysID : Pointer) : Boolean; StdCall; External 'PCI8100' Name ' GetDeviceCurrentID ';

#### *LabVIEW*:

请参考相关演示程序。

功能: 取得指定设备逻辑和物理 ID 号。

参数:

hDevice 设备对象句柄, 它指向要取得逻辑和物理号的设备, 它应由[CreateDevice](#page-6-0)或[CreateDeviceEx](#page-7-0)创建。 DeviceLgcID 返回设备的逻辑 ID, 它的取值范围为[0,15]。

DevicePhysID 返回设备的物理 ID, 它的取值范围为[0, 15], 它的具体值由卡上的拔码器 DID 决定。 返回值: 如果初始化设备对象成功, 则返回TRUE, 否则返回FALSE, 用户可用[GetLastErrorEx](#page-44-0)捕获当前 错误码,并加以分析。

相关函数: [CreateDevice](#page-6-0) [CreateDeviceEx GetDeviceCount](#page-7-0) [GetDeviceCurrentID ListDeviceDlg ReleaseDevice](#page-8-0) 

#### ♦ 用对话框控件列表计算机系统中所有 **PCI8100** 设备各种配置信息

函数原型: *Visual C++ & C++Builder:*  BOOL ListDeviceDlg (HANDLE hDevice) *Visual Basic*: Declare Function ListDeviceDlg Lib "PCI8100" (ByVal hDevice As Long ) As Boolean *Delphi*: Function ListDeviceDlg (hDevice : Integer) : Boolean; StdCall; External 'PCI8100' Name ' ListDeviceDlg ';

*LabVIEW*:

请参考相关演示程序。

功能:列表系统中 PCI8100 的硬件配置信息。 参数: hDevice设备对象句柄, 它应由[CreateDevice](#page-6-0)或[CreateDeviceEx](#page-7-0)创建。 返回值:若成功,则弹出对话框控件列表所有 PCI8100 设备的配置情况。 相关函数:[CreateDevice](#page-6-0) [ReleaseDevice](#page-8-0)

#### ♦ 释放设备对象所占的系统资源及设备对象

函数原型: *Visual C++ & C++Builder:* BOOL ReleaseDevice(HANDLE hDevice) *Visual Basic:* Declare Function ReleaseDevice Lib "PCI8100" (ByVal hDevice As Long ) As Boolean *Delphi*: Function ReleaseDevice(hDevice : Integer) : Boolean; StdCall; External 'PCI8100' Name ' ReleaseDevice ';

*LabVIEW*:

<span id="page-9-0"></span>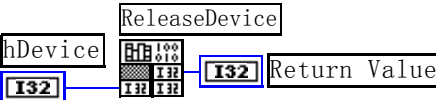

功能:释放设备对象所占用的系统资源及设备对象自身。 参数: hDevice设备对象句柄, 它应由[CreateDevice](#page-6-0)或[CreateDeviceEx](#page-7-0)创建。 返回值:若成功,则返回TRUE, 否则返回FALSE, 用户可以用[GetLastErrorEx](#page-44-0)捕获错误码。 相关函数:[CreateDevice](#page-6-0)

应注意的是, [CreateDevice](#page-6-0)必须和[ReleaseDevice](#page-8-0)函数一一对应, 即当您执行了一次CreateDevice后, 再一次 执行这些函数前,必须执行一次[ReleaseDevice](#page-8-0)函数,以释放由[CreateDevice](#page-6-0)占用的系统软硬件资源,如DMA控 制器、系统内存等。只有这样, 当您再次调用[CreateDevice](#page-6-0)函数时, 那些软硬件资源才可被再次使用。

## 第三节、**DA** 数据采样操作函数原型说明

#### ♦ 设置触发电平

函数原型: *Visual C++ & C++Builder*: BOOL SetDevTrigLevelDA ( HANDLE hDevice, float fTrigLevelVolt)

*Visual Basic:*

Declare Function SetDevTrigLevelDA Lib "PCI8100" (ByVal hDevice As Long, \_ ByVal fTrigLevelVolt As Single ) As Boolean

*Delphi:*

Function SetDevTrigLevelDA (hDevice : Integer;

 fTrigLevelVolt: Single) : Boolean; StdCall; External 'PCI8100' Name ' SetDevTrigLevelDA';

*LabView*:

请参考相关演示程序。

功能: 设置触发电平,该触发电平对所有 DA 通道同时有效。 参数:

hDevice 设备对象句柄, 它应由[CreateDevice](#page-6-0)或[CreateDeviceEx](#page-7-0)创建。 fTrigLevelVolt 触发电平值,单位为 mV,其范围为-10000 - +10000mV。 返回值: 如果初始化设备对象成功, 则返回TRUE, 否则返回FALSE, 用户可用[GetLastErrorEx](#page-44-0)捕获当前错 误码,并加以分析。

[ReleaseDeviceDA](#page-16-0) [ReleaseDevice](#page-8-0) 

WriteDeviceBulkDA [ReadDeviceBulkDA](#page-12-0) EnableDeviceDA [SetDeviceTrigDA](#page-13-0) [GetDevStatusDA](#page-14-0) [DisableDeviceDA](#page-15-0)

相关函数: [CreateDevice](#page-6-0) [SetDevTrigLevelDA](#page-9-0) [SetDevFrequencyDA](#page-9-0) [ReadSegmentInfo](#page-10-0) [InitDeviceDA](#page-11-0) [WriteDeviceOneDA](#page-15-0)

## ♦ 动态改变采样频率

函数原型: *Visual C++ & C++Builder:*  BOOL SetDevFrequencyDA (HANDLE hDevice, LONG nFrequency, int nDAChannel)

*Visual Basic:* 

Declare Function SetDevFrequencyDA Lib "PCI8100" (ByVal hDevice as Long, \_

ByVal nFrequency As Long,\_

ByVal nDAChannel As Integer) As Boolean

#### *Delphi:*

Function SetDevFrequencyDA (hDevice : Integer;

 nFrequency: LongInt; nDAChannel : Integer):Boolean; StdCall; External 'PCI8100' Name ' SetDevFrequencyDA ';

#### <span id="page-10-0"></span>*LabVIEW*:

请参考演示源程序。

功能: 在 DA 采样过程中, 可动态改变采样频率。 参数: hDevice 设备对象句柄, 它应由[CreateDevice](#page-6-0)或[CreateDeviceEx](#page-7-0)创建。 nFrequency 采样频率, 取值范围为 1Hz~80MHz。 nDAChannel DA 通道号, 取值为[0, 1]。 返回值: 如果调用成功, 则返回TRUE, 否则返回FALSE, 用户可用[GetLastErrorEx](#page-44-0)捕获当前错误码, 并

加以分析。

相关函数: [CreateDevice](#page-6-0) [SetDevTrigLevelDA SetDevFrequencyDA](#page-9-0) [ReadSegmentInfo](#page-10-0) [InitDeviceDA](#page-11-0) [WriteDeviceOneDA](#page-15-0) WriteDeviceBulkDA [ReadDeviceBulkDA](#page-12-0) EnableDeviceDA [SetDeviceTrigDA](#page-13-0) [GetDevStatusDA](#page-14-0) [DisableDeviceDA](#page-15-0) [ReleaseDeviceDA](#page-16-0) [ReleaseDevice](#page-8-0)

## ♦ 读段信息

函数原型:

*Visual C++ & C++Builder:* 

BOOL ReadSegmentInfo(HANDLE hDevice, LONG SegmentCount,

PCI8100\_SEGMENT\_INFO SegmentInfo[], int nDAChannel)

#### *Visual Basic:*

Declare Function ReadSegmentInfo Lib "PCI8100" (ByVal hDevice as Long, \_

 ByVal SegmentCount As Long,\_ ByRef SegmentInfo() As PCI8100\_SEGMENT\_INFO, ByVal nDAChannel As Integer) As Boolean

#### *Delphi:*

Function ReadSegmentInfo (hDevice : Integer;

SegmentCount : LongInt; SegmentInfo[] : PCI8100\_SEGMENT\_INFO; nDAChannel : Integer):Boolean; StdCall; External 'PCI8100' Name ' ReadSegmentInfo';

#### *LabVIEW*:

请参考演示源程序。

功能: 读段信息。

参数:

hDevice 设备对象句柄, 它应由[CreateDevice](#page-6-0)或[CreateDeviceEx](#page-7-0)创建。

SegmentCount分段总数,它的理论取值范围为[1, 666],但实际工作时,它要受到板载 RAM 大小、各段 数据长度大小及其他通道对 RAM 的使用情况等因素的影响。在该通道分配的板载 RAM 空间一定的情况下, 其各段数据长度越短,则可分配的段数越多。

SegmentInfo[]段信息集合,属于 PCI8100 SEGMENT INFO 的结构数据类型, 它的有效元素个数由 SegmentCount 参数决定。因此用户分配的段信息集合不应小于 SegmentCount 的指定的大小。注意此段信息集 合将被此函数写入板载 RAM 中, 它与后面的 DA 数据区共享该通道指定的板载 RAM 区域。

nDAChannel DA 通道号, 取值范围为[0, 1]。

返回值: 如果调用成功, 则返回TRUE, 否则返回FALSE, 用户可用[GetLastErrorEx](#page-44-0)捕获当前错误码, 并 加以分析。

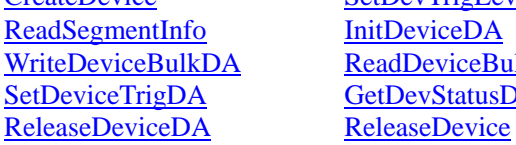

[ReadDeviceBulkDA](#page-12-0) EnableDeviceDA [GetDevStatusDA](#page-14-0) [DisableDeviceDA](#page-15-0)

相关函数: [CreateDevice](#page-6-0) [SetDevTrigLevelDA SetDevFrequencyDA](#page-9-0) [InitDeviceDA](#page-11-0) [WriteDeviceOneDA](#page-15-0)

♦ 初始化设备对象

<span id="page-11-0"></span>北京阿尔泰科技发展有限公司

函数原型: *Visual C++ & C++Builder:* BOOL InitDeviceDA(HANDLE hDevice, LONG SegmentCount, PCI8100\_SEGMENT\_INFO SegmentInfo[], PPCI8100\_PARA\_DA pDAPara, int nDAChannel)

### *Visual Basic:*

Declare Function InitDeviceDA Lib "PCI8100" (ByVal hDevice As Long, \_

ByVal SegmentCount As Long, \_ ByRef SegmentInfo As PCI8100\_SEGMENT\_INFO,\_ ByRef pDAPara As PCI8100\_PARA\_DA,\_ ByVal nDAChannel As Integer) As Boolean

#### *Delphi:*

Function InitDeviceDA(hDevice : Integer;

 SegmentCount : LongInt; SegmentInfo : PCI8100\_SEGMENT\_INFO; pDAPara : PPCI8100\_PARA\_DA; nDAChannel: Integer):Boolean; StdCall; External 'PCI8100' Name 'InitDeviceDA';

#### *LabVIEW*:

请参考相关演示程序。

功能:它负责初始化设备对象中的DA部件,为设备操作就绪有关工作做准备,如预置DA采集通道、采样 频率等。但它并不启动DA设备,若要启动DA设备,须在调用此函数之后再调用[EnableDeviceDA](#page-13-0) (但DA要实际 输出波形,则一般要等待某种触发事件的到来)。

参数:

hDevice 设备对象句柄, 它应由[CreateDevice](#page-6-0)或[CreateDeviceEx](#page-7-0)创建。

SegmentCount分段总数,它的理论取值范围为[1, 666],但实际工作时,它要受到板载 RAM 大小、各段 数据长度大小及其他通道对 RAM 的使用情况等因素的影响。在该通道分配的板载 RAM 空间一定的情况下, 其各段数据长度越短,则可分配的段数越多。

SegmentInfo[] 段信息集合, 属于 PCI8100\_SEGMENT\_INFO 的结构数据类型, 它的有效元素个数由 SegmentCount 参数决定。因此用户分配的段信息集合不应小于 SegmentCount 的指定的大小。注意此段信息集 合将被此函数写入板载 RAM 中, 它与后面的 DA 数据区共享该通道指定的板载 RAM 区域。

pDAPara 设备对象参数结构,它决定了设备对象的各种状态及工作方式,如采样频率等。它仅在此函数中 决定硬件状态。关于具体操作请参考《DA[硬件参数结构》](#page-20-0)。

nDAChannel DA 通道号, 取值为[0, 1]。

返回值: 如果初始化设备对象成功, 则返回TRUE, 否则返回FALSE, 用户可用[GetLastErrorEx](#page-44-0)捕获当前错 误码,并加以分析。

相关函数: [CreateDevice](#page-6-0) [SetDevTrigLevelDA](#page-9-0) [SetDevFrequencyDA](#page-9-0) [ReleaseDeviceDA](#page-16-0) [ReleaseDevice](#page-8-0) 

[ReadSegmentInfo](#page-10-0) [InitDeviceDA](#page-11-0) [WriteDeviceOneDA](#page-15-0) WriteDeviceBulkDA [ReadDeviceBulkDA](#page-12-0) EnableDeviceDA [SetDeviceTrigDA](#page-13-0) [GetDevStatusDA](#page-14-0) [DisableDeviceDA](#page-15-0)

#### ♦ 批量方式将用户缓冲区中的 **DA** 数据传输至板载 **RAM** 中

函数原型:

*Visual C++ & C++Builder:*  BOOL WriteDeviceBulkDA ( HANDLE hDevice, SHORT DABuffer[], LONG nWriteSizeWords, PLONG nRetSizeWords,

int nDAChannel)

*Visual Basic:* 

Declare Function WriteDeviceBulkDA Lib "PCI8100" (ByVal hDevice as Long, \_

 ByRef DABuffer() As Integer, \_ ByVal nWriteSizeWords As Long, \_

#### ByRef nRetSizeWords As Long, \_ ByVal nDAChannel As Integer) As Boolean

<span id="page-12-0"></span>*Delphi:*

Function WriteDeviceBulkDA (hDevice : Integer;

 DABuffer[] : Pointer; nWriteSizeWords:LongInt; nRetSizeWords : Pointer; nDAChannel : Integer):Boolean; StdCall; External 'PCI8100' Name ' WriteDeviceBulkDA ';

#### *LabView*:

请参考相关演示程序。

功能: 往指定通道的板载 RAM 中写入批量 DA 数据。在初始化设备之后, 启动 DA 之前, 便可以用此函 数将 DA 数据写入板载 RAM 以供输出。但是在启动之后(即在输出过程中,不能对 RAM 进行写操作,包括 读操作)。

参数:

hDevice 设备对象句柄,它应由[CreateDevice](#page-6-0)或[CreateDeviceEx](#page-7-0)创建。

DABuffer[] 接受DA数据的用户缓冲区地址, 它可以是一个 16Bit整型数组, 也可以是由其他方式分配的 16Bit整型缓冲区。关于如何将这些DA数据转换成相应的电压值,请参考《[数据格式转换与排列规则》](#page-22-0)。

nWriteSizeWords指定一次往物理缓冲区由 nWriteOffsetWords 参数指定偏移位置开始写入的数据长度。注 意此参数的值与 nWriteOffsetWords 参数值之和不能大于指定通道的物理缓冲区即板上 RAM 的最大长度。同时 此参数值不能大于 DABuffer[]指定的缓冲区的长度。

nRetSizeWords返回当前写操作实际实现的数据长度。它表明该函数调用后,在 DABuffer[]中有多少数据 是有效的。

nDAChannel设备通道号,取值范围为[0, 1]。

返回值: 如果调用成功, 则返回TRUE, 否则返回FALSE, 用户可用[GetLastErrorEx](#page-44-0)捕获当前错误码, 并加 以分析。

WriteDeviceBulkDA [ReadDeviceBulkDA](#page-12-0) EnableDeviceDA<br>SetDeviceTrigDA GetDevStatusDA DisableDeviceDA SetDeviceTrigDA [ReleaseDeviceDA](#page-16-0) [ReleaseDevice](#page-8-0)

相关函数: [CreateDevice](#page-6-0) [SetDevTrigLevelDA SetDevFrequencyDA](#page-9-0) [ReadSegmentInfo](#page-10-0) [InitDeviceDA](#page-11-0) [WriteDeviceOneDA](#page-15-0)

#### ♦ 以批量方式将板载 **RAM** 中的 **DA** 数据回读至主机的用户缓冲区

#### 函数原型:

*Visual C++ & C++Builder:* BOOL ReadDeviceBulkDA ( HANDLE hDevice, SHORT DABuffer[], LONG nReadSizeWords,

 PLONG nRetSizeWords, int nDAChannel)

*Visual Basic:* 

Declare Function WriteDeviceBulkDA Lib "PCI8100" (ByVal hDevice as Long, \_

 ByRef DABuffer() As Integer, \_ ByVal nWriteSizeWords As Long, \_ ByRef nRetSizeWords As Long, \_ ByVal nDAChannel As Integer) As Boolean

*Delphi:*

Function WriteDeviceBulkDA (hDevice : Integer;

DABuffer<sup>[]</sup> : Pointer: nWriteSizeWords:LongInt; nRetSizeWords : Pointer; nDAChannel : Integer):Boolean; StdCall; External 'PCI8100' Name ' WriteDeviceBulkDA ';

*LabView*:

请参考相关演示程序。

<span id="page-13-0"></span>功能:从指定通道的 RAM 中的指定段以及指定段内偏移位置开始将 DA 数据从板载 RAM 中读回至主机 的用户缓冲区。但是在启动之后(即在输出过程中),不能对 RAM 进行读操作,包括写操作。该函数的作用是 为了验证写入的数据是否正确而提供的。

参数:

hDevice 设备对象句柄,它应由[CreateDevice](#page-6-0)或[CreateDeviceEx](#page-7-0)创建。

DABuffer[] 接受DA数据的用户缓冲区地址, 它可以是一个 16Bit整型数组, 也可以是由其他方式分配的 16Bit整型缓冲区。关于如何将这些DA数据转换成相应的电压值,请参考[《数据格式转换与排列规则》](#page-22-0)。

nReadSizeWords指定一次从物理缓冲区由 nReadOffsetWords 参数指定偏移位置开始读入的数据长度。注 意此参数的值与 nWriteOffsetWords 参数值之和不能大于指定通道的物理缓冲区即板上 RAM 的最大长度。同时 此参数值不能大于 DABuffer[]指定的缓冲区的长度。

nRetSizeWords 返回当前写操作实际实现的数据长度。它表明该函数调用后, 在 DABuffer[]中有多少数据 是有效的。

nDAChannel 指定 DA 通道号[0, 1]。

返回值: 如果调用成功, 则返回TRUE, 否则返回FALSE, 用户可用[GetLastErrorEx](#page-44-0)捕获当前错误码, 并加 以分析。

[ReleaseDeviceDA](#page-16-0) [ReleaseDevice](#page-8-0) 

[ReadSegmentInfo](#page-10-0) [InitDeviceDA](#page-11-0) [WriteDeviceOneDA](#page-15-0) WriteDeviceBulkDA [ReadDeviceBulkDA](#page-12-0) EnableDeviceDA [SetDeviceTrigDA](#page-13-0) [GetDevStatusDA](#page-14-0) [DisableDeviceDA](#page-15-0)

相关函数: [CreateDevice](#page-6-0) [SetDevTrigLevelDA](#page-9-0) [SetDevFrequencyDA](#page-9-0)

## ♦ 启动 **DA** 设备

函数原型: *Visual C++ & C++Builder:*  BOOL EnableDeviceDA (HANDLE hDevice, int nDAChannel)

*Visual Basic:* 

Declare Function EnableDeviceDA Lib "PCI8100" (ByVal hDevice As Long,\_

ByVal nDAChannel As Integer) As Boolean

*Delphi:* 

Function EnableDeviceDA (hDevice : Integer;

nDAChannel : Integer): Boolean; StdCall; External 'PCI8100' Name ' EnableDeviceDA ';

## *LabVIEW*:

请参考相关演示程序。

功能: 启动DA设备, 它必须在调用[InitDeviceDA](#page-11-0)后才能调用此函数。调用该函数后它可能立即启动, 这就 要取决您选择的触发方式或触发源,详细请参考后面的《[触发功能详述》](#page-0-0)。

参数:

hDevice 设备对象句柄, 它应由[CreateDevice](#page-6-0)或[CreateDeviceEx](#page-7-0)创建。 nDAChannel 设备通道号, 取值范围为[0, 1]。

返回值:如果调用成功,则返回TRUE,且DA准备就绪,等待触发事件的到来就开始实际的DA输出, 否 则返回FALSE, 用户可用[GetLastErrorEx](#page-44-0)捕获当前错误码, 并加以分析。

相关函数: [CreateDevice](#page-6-0) [SetDevTrigLevelDA](#page-9-0) [SetDevFrequencyDA](#page-9-0)

[ReadSegmentInfo](#page-10-0) [InitDeviceDA](#page-11-0) [WriteDeviceOneDA](#page-15-0) WriteDeviceBulkDA [ReadDeviceBulkDA](#page-12-0) EnableDeviceDA [SetDeviceTrigDA](#page-13-0) [GetDevStatusDA](#page-14-0) [DisableDeviceDA](#page-15-0) [ReleaseDeviceDA](#page-16-0) [ReleaseDevice](#page-8-0) 

## ♦ 当设备使能允许后,产生软件触发事件

函数原型: *Visual C++ & C++Builder:*  BOOL SetDeviceTrigDA (HANDLE hDevice, BOOL bSetSyncTrig, int nDAChannel)

*Visual Basic:* 

#### <span id="page-14-0"></span>Declare Function SetDeviceTrigDA Lib "PCI8100" (ByVal hDevice As Long,\_

#### ByVal bSetSyncTrig As Boolean,\_

ByVal nDAChannel As Integer) As Boolean

#### *Delphi:*

Function SetDeviceTrigDA (hDevice : Integer;

#### bSetSyncTrig : Boolean; nDAChannel : Integer): Boolean; StdCall; External 'PCI8100' Name ' SetDeviceTrigDA';

#### *LabVIEW*:

请参考相关演示程序。

功能:当设备使能允许后,产生软件触发事件(只有触发源为软件触发时有效)。

#### 参数:

hDevice 设备对象句柄, 它应由[CreateDevice](#page-6-0)或[CreateDeviceEx](#page-7-0)创建。

bSetSyncTrig 是否置同步触发。

nDAChannel 设备通道号, 取值范围为[0, 1]。

返回值:如果调用成功,则返回TRUE,且DA准备就绪,等待触发事件的到来就开始实际的DA输出, 否 则返回FALSE, 用户可用[GetLastErrorEx](#page-44-0)捕获当前错误码, 并加以分析。

[ReadSegmentInfo](#page-10-0) [InitDeviceDA](#page-11-0) [WriteDeviceOneDA](#page-15-0) WriteDeviceBulkDA [ReadDeviceBulkDA](#page-12-0) EnableDeviceDA [SetDeviceTrigDA](#page-13-0) [GetDevStatusDA](#page-14-0) [DisableDeviceDA](#page-15-0) [ReleaseDeviceDA](#page-16-0) [ReleaseDevice](#page-8-0)

相关函数: [CreateDevice](#page-6-0) [SetDevTrigLevelDA SetDevFrequencyDA](#page-9-0)

## ♦ 取得 **DA** 的状态标志

函数原型: *Visual C++ & C++Builder:*  BOOL GetDevStatusDA (HANDLE hDevice, PPCI8100\_STATUS\_DA pDAStatus, int nDAChannel)

*Visual Basic:* 

Declare Function GetDevStatusDA Lib "PCI8100" (ByVal hDevice As Long,\_

ByRef pDAStatus As PCI8100\_STATUS\_DA,\_ ByVal nDAChannel As Integer) As Boolean

#### *Delphi:*

Function GetDevStatusDA (hDevice : Integer;

pDAStatus : PPCI8100\_STATUS\_DA; nDAChannel: Integer):Boolean; StdCall; External 'PCI8100' Name ' GetDevStatusDA ';

#### *LabVIEW:*

请参考相关演示程序。

功能: 一旦用户使用[EnableDeviceDA](#page-13-0)后,可以用此函数却查询DA状态, 如是否被启动(bConverting), 触 发标志是否有效(bTrigFlag),当前段循环次数(nCurSegLoopCount)等信息。

参数:

hDevice 设备对象句柄, 它应由[CreateDevice](#page-6-0)或[CreateDeviceEx](#page-7-0)创建。

pDAStatus设备状态参数结构,它返回设备当前的各种状态,如板载RAM是否发生切换、重写、触发点是 否产生等信息。关于具体操作请参考《DA[硬件参数结构](#page-20-0)》。

nDAChannel 通道号, 取值范围为[0, 1]。

返回值:若 DA 成功取回标状态,则返回 TRUE,否则返回 FALSE。

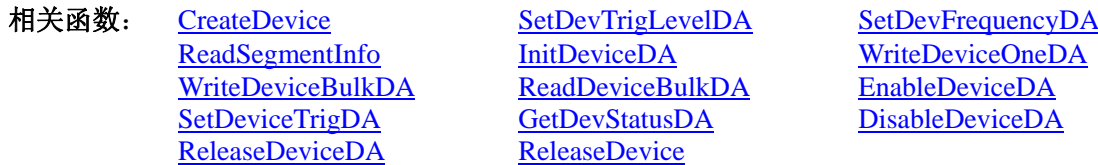

♦ 暂停 **DA** 设备

<span id="page-15-0"></span>函数原型 *Visual C++ & C++Builder::*  BOOL DisableDeviceDA (HANDLE hDevice, int nDAChannel )

*Visual Basic:* 

Declare Function DisableDeviceDA Lib "PCI8100" (ByVal hDevice as Long,\_

ByVal nDAChannel As Integer) As Boolean

#### *Delphi:*

Function DisableDeviceDA (hDevice : Integer;

nDAChannel : Integer) : Boolean; StdCall; External 'PCI8100' Name ' DisableDeviceDA ';

#### *LabVIEW*:

请参考相关演示程序。

功能: 暂停DA设备。它必须在调用[EnableDeviceDA](#page-13-0)后才能调用此函数。该函数除了停止DA设备不再转换 以外,不改变设备的其他任何工作参数。

参数:

hDevice 设备对象句柄, 它应由[CreateDevice](#page-6-0)或[CreateDeviceEx](#page-7-0)创建。

nDAChannel 设备通道号, 取值范围为[0, 1]。

返回值:如果调用成功,则返回TRUE,且DA立刻停止转换,否则返回FALSE,用户可用[GetLastErrorEx](#page-44-0)捕 获当前错误码,并加以分析。

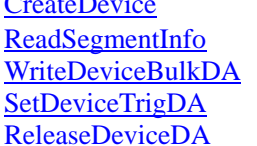

相关函数: [CreateDevice](#page-6-0) [SetDevTrigLevelDA](#page-9-0) [SetDevFrequencyDA](#page-9-0) **ReadDeviceBulkDA** EnableDeviceDA<br>
GetDevStatusDA DisableDeviceDA **ReleaseDevice** 

[InitDeviceDA](#page-11-0) [WriteDeviceOneDA](#page-15-0) [DisableDeviceDA](#page-15-0)

## ♦ **DA** 单点输出

函数原型: *Visual C++ & C++Builder:*  BOOL WriteDeviceOneDA (HANDLE hDevice, ULONG ulDataCode, int nDAChannel)

## *Visual Basic:*

Declare Function WriteDeviceOneDA Lib "PCI8100" (ByVal hDevice As Long,\_ ByVal ulDataCode As Long,\_ ByVal nDAChannel As Integer) As Boolean

#### *Delphi:*

Function WriteDeviceOneDA (hDevice : Integer;

ulDataCode : LongWord; nDAChannel : Integer): Boolean; StdCall; External 'PCI8100' Name ' WriteDeviceOneDA ';

## *LabVIEW*:

请参考相关演示程序。

## 功能:DA 单点输出。

## 参数:

hDevice 设备对象句柄, 它应由[CreateDevice](#page-6-0)或[CreateDeviceEx](#page-7-0)创建。 ulDataCode 输入码值 (0—4095)。 nDAChannel 设备通道号, 取值范围为 [0, 1]。 返回值:如果调用成功,则返回TRUE,且DA准备就绪,等待触发事件的到来就开始实际的DA输出,否 则返回FALSE, 用户可用[GetLastErrorEx](#page-44-0)捕获当前错误码, 并加以分析。

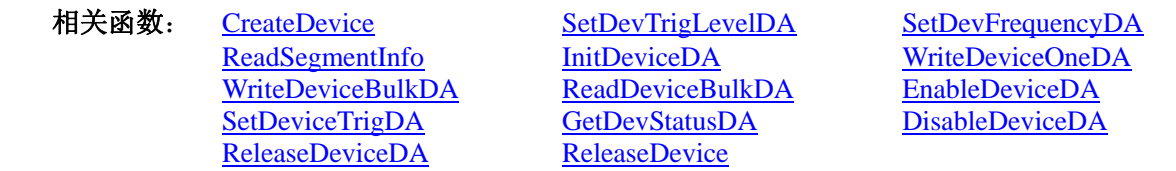

## <span id="page-16-0"></span>♦ 释放 **DA** 设备

函数原型 *Visual C++ & C++Builder:*

BOOL ReleaseDeviceDA ( HANDLE hDevice, int nDAChannel)

*Visual Basic:*

Declare Function ReleaseDeviceDA Lib "PCI8100" (ByVal hDevice as Long, \_

ByVal nDAChannel As Integer) As Boolean

*Delphi:*

Function ReleaseDeviceDA (hDevice : Integer ;

nDAChannel : Integer) : Boolean; StdCall; External 'PCI8100' Name ' ReleaseDeviceDA';

#### *LabView*:

请参考相关演示程序。

功能: 释放DA设备。它必须在调用[InitDeviceDA](#page-11-0)后的某个时刻调用此函数。该函数除了停止DA设备,还 释放掉所占用的各种资源。

参数:

hDevice 设备对象句柄, 它应由[CreateDevice](#page-6-0)或[CreateDeviceEx](#page-7-0)创建。

nDAChannel设备通道号,取值范围为[0, 1]。

返回值: 如果调用成功, 则返回TRUE, 且DA立刻停止转换, 否则返回FALSE, 用户可用[GetLastErrorEx](#page-44-0)捕 获当前错误码,并加以分析。

相关函数: [CreateDevice](#page-6-0) [SetDevTrigLevelDA SetDevFrequencyDA](#page-9-0) [ReleaseDeviceDA](#page-16-0) [ReleaseDevice](#page-8-0)

WriteDeviceBulkDA [ReadDeviceBulkDA](#page-12-0) EnableDeviceDA [SetDeviceTrigDA](#page-13-0) [GetDevStatusDA](#page-14-0) [DisableDeviceDA](#page-15-0)

[ReadSegmentInfo](#page-10-0) [InitDeviceDA](#page-11-0) [WriteDeviceOneDA](#page-15-0)

## ♦ 采样和和传输函数一般调用顺序

- ①[CreateDevice](#page-6-0) (创建设备对象)
- ②[InitDeviceDA](#page-11-0) (初始化设备)
- ③[WriteDeviceBulkDA](#page-11-0) (批量写入DA数据到板载RAM)
- ④[EnableDeviceDA](#page-13-0) (启动DA设备)
- ⑤[DisableDeviceDA](#page-15-0)
- ⑥ [ReleaseDevice](#page-8-0)

## 第四节、**DA** 硬件参数系统保存与读取函数原型说明

## ♦ 从 **Windows** 系统中读入硬件参数函数

函数原型:

*Visual C++ & C++ Builder:*  BOOL LoadParaDA(HANDLE hDevice, PPCI8100\_PARA\_DA pDAPara, int nDAChannel)

## *Visual Basic:*

Declare Function LoadParaDA Lib "PCI8100" (ByVal hDevice As Long, \_ ByRef pDAPara As PCI8100\_PARA\_DA, \_

ByVal nDAChannel As Integer) As Boolean

#### *Delphi:*

Function LoadParaDA (hDevice : Integer;

pDAPara:PPCI8100\_PARA\_DA; nDAChannel : Integer):Boolean; StdCall; External 'PCI8100' Name ' LoadParaDA ';

*LabVIEW:*

请参考相关演示程序。

<span id="page-17-0"></span>功能:负责从 Windows 系统中读取设备的硬件参数。 参数:

hDevice 设备对象句柄, 它应由[CreateDevice](#page-6-0)或[CreateDeviceEx](#page-7-0)创建。

[ResetParaDA](#page-17-0) [ReleaseDevice](#page-8-0)

pDAPara属于PPCI8100\_PARA\_DA的结构指针类型,它负责返回硬件参数值,关于结构指针类型 PPCI8100\_PARA\_DA请参考PCI8100.h或PCI8100.Bas或PCI8100.Pas函数原型定义文件,也可参考[《硬件参数结](#page-19-0) [构》](#page-19-0)关于该结构的有关说明。

nDAChannel DA 通道号,取值范围为[0, 1]。 返回值:若成功,返回 TRUE,否则返回 FALSE。 相关函数: [CreateDevice](#page-6-0) [LoadParaDA](#page-16-0) [SaveParaDA](#page-17-0)

## ♦ 写设备硬件参数函数到 **Windows** 系统中

函数原型: *Viusal C++ & C++ Builder:*  BOOL SaveParaDA (HANDLE hDevice, PPCI8100\_PARA\_DA pDAPara, int nDAChannel)

*Visual Basic:* 

Declare Function SaveParaDA Lib "PCI8100" (ByVal hDevice As Long, \_

 ByRef pDAPara As PCI8100\_PARA\_DA,\_ ByVal nDAChannel As Integer) As Boolean

#### *Delphi:*

Function SaveParaDA (hDevice : Integer;

pDAPara:PPCI8100\_PARA\_DA; nDAChannel : Integer):Boolean; StdCall; External 'PCI8100' Name ' SaveParaDA ';

## *LabVIEW:*

请参考相关演示程序。

功能:负责把用户设置的硬件参数保存在 Windows 系统中,以供下次使用。 参数:

hDevice 设备对象句柄, 它应由[CreateDevice](#page-6-0)或[CreateDeviceEx](#page-7-0)创建。

pDAPara 设备硬件参数, 关于 PPCI8100\_PARA\_DA 的详细介绍请参考 PCI8100.h 或 PCI8100.Bas 或 PCI8100.Pas函数原型定义文件,也可参考《[硬件参数结构》](#page-19-0)关于该结构的有关说明。

nDAChannel DA 通道号, 取值范围为[0, 1]。

返回值:若成功,返回 TRUE,否则返回 FALSE。

相关函数: [CreateDevice](#page-6-0) [LoadParaDA](#page-16-0) [SaveParaDA](#page-17-0) [ResetParaDA](#page-17-0) [ReleaseDevice](#page-8-0)

## ♦ 将硬件参数结构体值复位为出厂默认值

函数原型: *Viusal C++ & C++ Builder:*  BOOL ResetParaDA (HANDLE hDevice, PPCI8100\_PARA\_DA pDAPara, int nDAChannel)

## *Visual Basic:*

Declare Function ResetParaDA Lib "PCI8100" (ByVal hDevice As Long, \_ ByRef pDAPara As PCI8100\_PARA\_DA,\_

ByVal nDAChannel As Integer) As Boolean

#### *Delphi:*

Function ResetParaDA ( hDevice : Integer; pDAPara : PPCI8100\_PARA\_DA; nDAChannel : Integer):Boolean; StdCall; External 'PCI8100' Name ' ResetParaDA ';

#### *LabVIEW:*

请参考相关演示程序。

<span id="page-18-0"></span>功能: 负责将硬件参数的值复位至出厂默认值, 不仅会将 pDAPara 指向的结构体成员值更新为默认值, 同 时会将系统中保存的参数更新为默认值。这些默认值在产品驱动第一次被安装时会出现。而且这些默认值的设 定是充分的考虑到用户的实际情况,确保用户不用外部任何条件,只要开始采集数据,即可获得相应的结果。 参数:

hDevice 设备对象句柄, 它应由[CreateDevice](#page-6-0)或[CreateDeviceEx](#page-7-0)创建。

pDAPara 设备硬件参数, 关于 PPCI8100\_PARA\_DA 的详细介绍请参考 PCI8100.h 或 PCI8100.Bas 或 PCI8100.Pas函数原型定义文件,也可参考[《硬件参数结构](#page-19-0)》关于该结构的有关说明。调用此函数后,该参数指 向的结构体成员将被复位至默认值。

nDAChannel DA 通道号,取值范围为[0, 1]。

返回值: 若成功, 返回 TRUE, 它表明已成功将系统中的 DA 参数复位至默认值, 同时更新了 pDAPara 指 向的结构体。否则返回 FALSE。

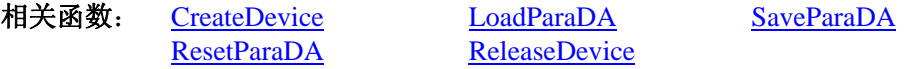

#### 第五节、DIO 数字量输入输出开关量操作函数原型说明

#### ♦ 开关量输入

函数原型: *Visual C++ & C++Builder:*  BOOL GetDeviceDI ( HANDLE hDevice, BYTE bDISts[8])

*Visual Basic:* 

Declare Function GetDeviceDI Lib "PCI8100" (ByVal hDevice As Long, \_ ByVal bDISts(0 to 7) As Byte) As Boolean

*Delphi:* 

Function GetDeviceDI ( hDevice : Integer; bDISts : Pointer) : Boolean; StdCall; External 'PCI8100' Name ' GetDeviceDI ';

*LabVIEW*:

请参考相关演示程序。

 功能:负责将 PCI 设备上的输入开关量状态读入到 bDISts[x]数组参数中。 参数:

hDevice设备对象句柄,它应由[CreateDevice](#page-6-0)或[CreateDeviceEx](#page-7-0)创建。

 bDISts 八路开关量输入状态的参数结构,共有 8 个元素,分别对应于 DI0-DI7 路开关量输入状态位。如果 bDISts[0]等于"1"则表示 0 通道处于开状态,若为"0"则 0 通道为关状态。其他同理。

返回值: 若成功, 返回 TRUE, 其 bDISts[x]中的值有效; 否则返回 FALSE, 其 bDISts[x]中的值无效。 相关函数: [CreateDevice](#page-6-0) [SetDeviceDO](#page-18-0) [ReleaseDevice](#page-8-0)

## ♦ 开关量输出

函数原型: *Visual C++ & C++Builder:*  BOOL SetDeviceDO (HANDLE hDevice,

BYTE bDOSts[8])

## *Visual Basic:*

Declare Function SetDeviceDO Lib "PCI8100" (ByVal hDevice As Long, \_ ByVal bDOSts(0 to 7) As Byte) As Boolean

*Delphi:* 

Function SetDeviceDO (hDevice : Integer;

bDOSts : Pointer) : Boolean; StdCall; External 'PCI8100' Name ' SetDeviceDO ';

#### *LabVIEW*

请参考相关演示程序。

 功能:负责将 PCI 设备上的输出开关量置成由 bDOSts[x]指定的相应状态。 参数:

hDevice设备对象句柄,它应由[CreateDevice](#page-6-0)或[CreateDeviceEx](#page-7-0)创建。

<span id="page-19-0"></span> bDOSts 八路开关量输出状态的参数结构,共有 8 个元素,分别对应于 DO0-DO7 路开关量输出状态位。 比如置 DO0 为"1"则使 0 通道处于"开"状态,若为"0"则置 0 通道为"关"状态。其他同理。请注意, 在实际执行这个函数之前,必须对这个参数数组中的每个元素赋初值,其值必须为"1"或"0"。

返回值:若成功,返回 TRUE,否则返回 FALSE。

相关函数**:** [CreateDevice](#page-6-0)[GetDeviceDI](#page-18-0)[ReleaseDevice](#page-8-0)

## ♦ 回读数字量输出状态

函数原型: *Visual C++ & C++Builder:*  BOOL RetDeviceDO (HANDLE hDevice, BYTE bDOSts[8])

*Visual Basic:* 

Declare Function RetDeviceDO Lib "PCI8100" (ByVal hDevice As Long,

ByVal bDOSts(0 to 7) As Byte) As Boolean

*Delphi:* 

Function RetDeviceDO (hDevice : Integer;

bDOSts : Pointer) : Boolean; StdCall; External 'PCI8100' Name ' RetDeviceDO ';

#### *LabVIEW:*

请参考相关演示程序。

功能:回读设备上的输出开关量 bDOSts[x]的相应状态。

参数:

hDevice设备对象句柄,它应由[CreateDevice](#page-6-0)或[CreateDeviceEx](#page-7-0)创建。

 bDOSts 八路开关量输出状态的参数结构,共有 8 个元素,分别对应于 DO0-DO7 路开关量输出状态位。 比如置 DO0 为"1"则使 0 通道处于"开"状态,若为"0"则置 0 通道为"关"状态。其他同理。请注意, 在实际执行这个函数之前,必须对这个参数数组中的每个元素赋初值,其值必须为"1"或"0"。

返回值:若成功,返回 TRUE,否则返回 FALSE。

相关函数**:** [CreateDevice](#page-6-0)[GetDeviceDI](#page-18-0)[ReleaseDevice](#page-8-0)

## 第四章 硬件参数结构

## 第一节、DA 各段信息参数结构 (PCI8100 SEGMENT INFO)

*Visual C++ & C++Builder*:

typedef struct \_PCI8100\_SEGMENT\_INFO

{ LONG SegLoopCount; <br> // 每个段在大循环中的小循环次数, 取值为[1, 16777215] LONG SegmentSize; // 每个段在 RAM 中的长度(单位:字/点) } PCI8100\_SEGMENT\_INFO, \*PPCI8100\_SEGMENT\_INFO;

#### *Visual Basic*:

Type PCI8100\_SEGMENT\_INFO SegLoopCount As Long ' 每个段在大循环中的小循环次数,取值为[1, 16777215] SegmentSize As Long ' 每个段在 RAM 中的长度(单位: 字/点)

End Type

## *Delphi:*

Type // 定义结构体数据类型 PPCI8100\_SEGMENT\_INFO = ^ PCI8100\_SEGMENT\_INFO; // 指针类型结构 PCI8100\_SEGMENT\_INFO = record // 标记为记录型 SegLoopCount : LongInt; // 每个段在大循环中的小循环次数,取值为[1, 16777215] SegmentSize : LongInt; // 每个段在 RAM 中的长度(单位:字/点) End;

#### <span id="page-20-0"></span>*LabVIEW:*

请参考相关演示程序。

此参数结构主要用于建立段信息,它包括段长、段循环等,它主要用于函数[InitDeviceDA](#page-11-0)()的SegmentInfo[] 参数。

SegLoopCount 段循环次数,如果是多段输出,则首先循环输出段 0 的波形数据,直到段 0 循环到该参数 指定的次数再跳转到段 1 输出,同样循环段 1 直至循环结束再输出下一段,当然实际情况要看用户选择的触发 模式。其取值范围为 20 位,即[1, 16777215]。

SegmentSize 段长, 指的是该段的波形数据长度, 单位点。其取值范围受该通道分配的板载 RAM 空间大 小、总有效输出段数及各段长度决定。

#### 第二节、DA 硬件参数结构(PCI8100\_PARA\_DA)

#### *Visual C++ & C++Builder*:

typedef struct \_PCI8100\_PARA\_DA

- {
- LONG OutputRange; // 输出量程 LONG Frequency;  $\frac{1}{4}$  点频率[0.010Hz, 80MHz], 为正数时单位 Hz LONG LoopCount; <br> // 整个 RAM 的大循环次数,=0:无限循环, =n:表示 n 次循环(1<n<32768) LONG TriggerMode; // 触发模式选择 LONG TriggerSource; // 触发源选择 LONG TriggerDir; // 触发方向选择 LONG bSingleOut; // 是否单点输出 LONG ClockSource; // 时钟源选择

} PCI8100\_PARA\_DA, \*PPCI8100\_PARA\_DA;

#### *Visual Basic*:

Type PCI8100\_PARA\_DA OutputRange As Long Frequency As Long LoopCount As Long TriggerMode As Long TriggerSource As Long TriggerDir As Long bSingleOut As Long ClockSource As Long End Type

#### *Delphi:*

Type // 定义结构体数据类型 PPCI8100\_PARA\_DA = ^ PCI8100\_PARA\_DA; // 指针类型结构 PCI8100\_PARA\_DA = record // 标记为记录型 OutputRange : LongInt; Frequency : LongInt; LoopCount : LongInt; TriggerMode : LongInt; TriggerSource : LongInt; TriggerDir : LongInt; bSingleOut : LongInt; ClockSource : LongInt;

#### End<sup>.</sup>

*LabVIEW:*

请参考相关演示程序。

此结构主要用于设定设备DA硬件参数值,用这个参数结构对设备进行硬件配置完全由[InitDeviceDA](#page-11-0)自动完 成。用户只需要对这个结构体中的各成员简单赋值即可。

<span id="page-21-0"></span>OutputRange 输出量程。

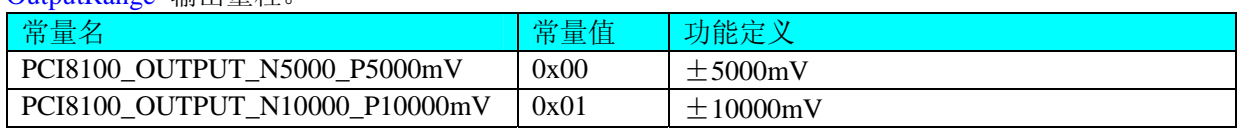

Frequency DA 输出时的点频率,即刷新频率,取值为[0.010Hz, 80MHz]。注意实际输出的信号频率是由该 点频率与每周期 DA 数据点数共同作用的结果。如点频率是 100KHz, 每周期的正弦波数据点数是 256 个点, 则输出正弦波信号的频率为 0.390625KHz(即 100 / 256 所得)。

LoopCount 整过 RAM 的大循环次数, = 0: 无限循环, = n: 表示 n 次循环(1<n<32768)。

TriggerMode 触发模式选择。

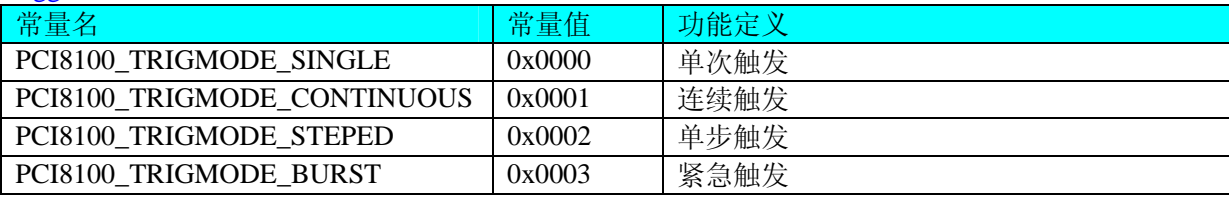

TriggerSource DA 转换触发源。选项值如下表:

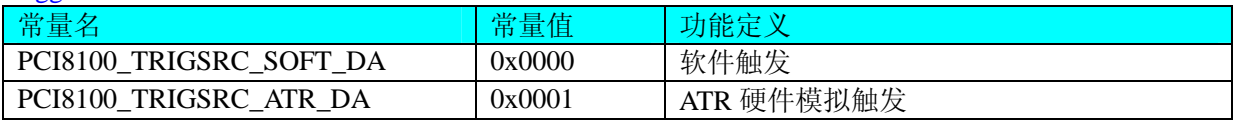

TriggerDir DA 外触发方式使用信号方向,只对硬件模拟 ATR 触发源和硬件 DTR 数字触发源有效。选项值 如下表:

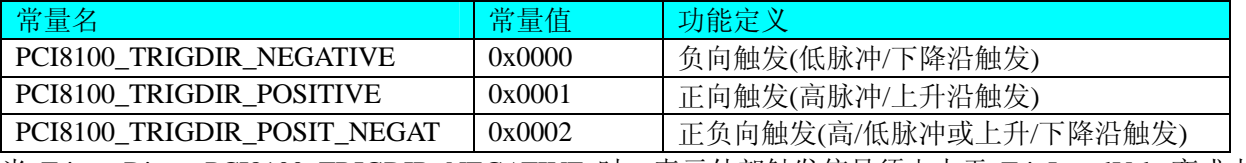

当 TriggerDir = PCI8100\_TRIGDIR\_NEGATIVE 时,表示外部触发信号须由大于 TrigLevelVolt 变成小于 TrigLevelVolt 时产生触发事件(即下降沿触发)。

当 TriggerDir = PCI8100\_TRIGDIR\_POSITIVE 时, 表示外部触发信号由小于 TrigLevelVolt 变成大于 TrigLevelVolt 时产生触发事件 (即上升沿触发)。

当 TriggerDir = PCI8100 TRIGDIR\_POSIT\_NEGAT 时,凡外部触发信号发生以上两种情况中的任意一种则 产生触发事件。

bSingleOut 是否单点输出。

ClockSource 时钟源选择。

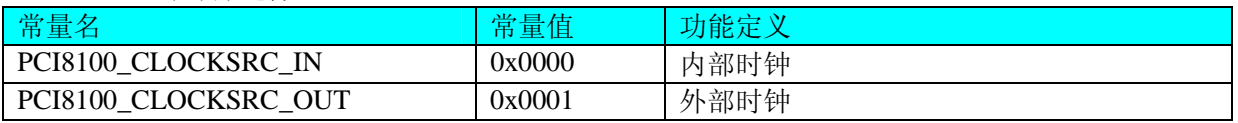

## 第三节、DA 状态参数结构(PCI8100\_STATUS\_DA)

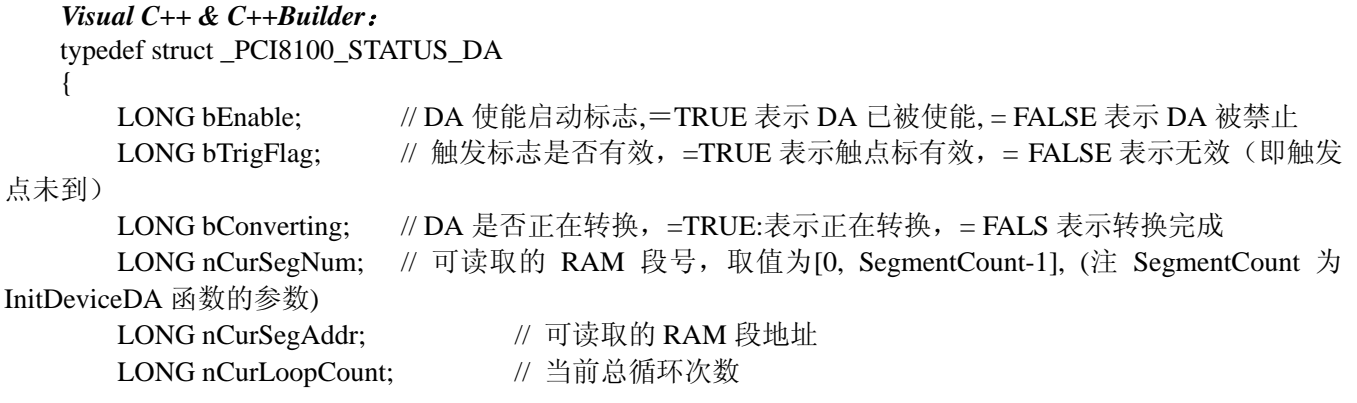

<span id="page-22-0"></span>LONG nCurSegLoopCount; // 当前段循环次数 } PCI8100\_STATUS\_DA, \*PPCI8100\_STATUS\_DA;

*Visual Basic*: Type PCI8100\_ STATUS \_DA bEnable As Long <br>' DA 使能启动标志, =TRUE 表示 DA 已被使能, =FALSE 表示 DA 被禁止 bTrigFlag As Long '触发标志是否有效, =TRUE 表示触点标有效, = FALSE 表示无效(即触发 点未到) bConverting As Long <br>
' DA 是否正在转换, =TRUE:表示正在转换, = FALS 表示转换完成 nCurSegNum As Long ' 可读取的 RAM 段号 nCurSegAddr As Long ' 可读取的 RAM 段地址 nCurLoopCount As Long ' 当前总循环次数 nCurSegLoopCount As Long ' 当前段循环次数 End Type *Delphi:*  Type // 定义结构体数据类型 PPCI8100\_ STATUS \_DA = ^ PCI8100\_ STATUS \_DA; // 指针类型结构 PCI8100 STATUS DA = record // 标记为记录型 bEnable : LongInt; // DA 使能启动标志, =TRUE 表示 DA 已被使能, = FALSE 表示 DA 被禁止 bTrigFlag : LongInt; //触发标志是否有效, =TRUE 表示触点标有效, = FALSE 表示无效(即 触发点未到) bConverting : LongInt; // DA 是否正在转换, =TRUE:表示正在转换, =FALS 表示转换完成 nCurSegNum : LongInt; // 可读取的 RAM 段号 nCurSegAddr : LongInt; // 可读取的 RAM 段地址 nCurLoopCount: LongInt; // 当前总循环次数 nCurSegLoopCount: LongInt; // 当前段循环次数 End;

#### *LabVIEW:*

请参考相关演示程序。

bEnable DA 使能启动标志, =TRUE 表示 DA 已被使能, = FALSE 表示 DA 被禁止。 bTrigFlag 触发标志是否有效, =TRUE 表示触点标有效, = FALSE 表示无效(即触发点未到)。 bConverting DA 是否正在转换, =TRUE 表示正在转换, = FALS 表示转换完成。 nCurSegNum 可读取的 RAM 段号, 取值为[0, SegmentCount-1], (注 SegmentCount 为 InitDeviceDA 函数的

#### 参数)。

nCurSegAddr 可读取的 RAM 段地址。 nCurLoopCount 当前总循环次数。 nCurSegLoopCount 当前段循环次数。

## 第五章 数据格式转换与排列规则

#### 第一节、DA 电压值转换成 LSB 原码数据的换算方法

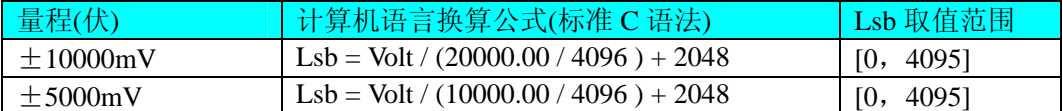

#### 第二节、关于 **DA** 数据 **DABuffer** 缓冲区中的数据排放规则

由于各个通道的段信息与波形数据均共享一个板载物理 RAM, 它们的排放顺序如图 5.1, 但各个通道所占 RAM 空间大小均可以通过函数 SetDevRamSizeDA()调整, 系统默认值为四个通道均分整个 RAM 空间, 即默认 <span id="page-23-0"></span>● 北京阿尔泰科技发展有限公司

 $\pm$  5.2.1

每通道 RAM 空间为 256K 点。从下图可以看出, 各个通道所占 RAM 空间不一定相等, 可大可小, 只是四个通 道的总空间不能大于板载物理 RAM 空间即可。

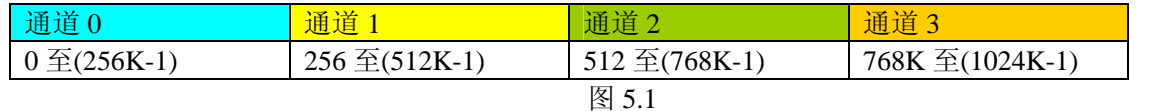

关于每个通道 RAM 空间的内部分配是这样的,其空间首部存放的是所有段的段信息数据,其后才是各个 段的波形数据,再其后可能还有未用空间。假如有三个分段,如图 5.2:

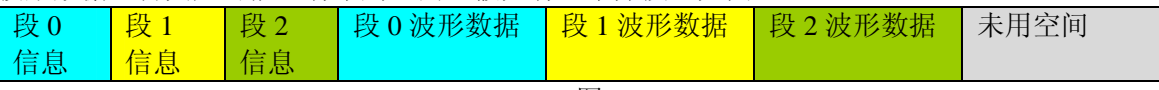

图 5.2

关于每个段的段信息包括的内容有:该段波形数据在 RAM 中的起始地址、终止地址、段循环次数,如表 5.2.1, 注意其段起始地址和终止地址是由 PCI8100\_PARA\_DA 中的 SegmentInfo 决定的。

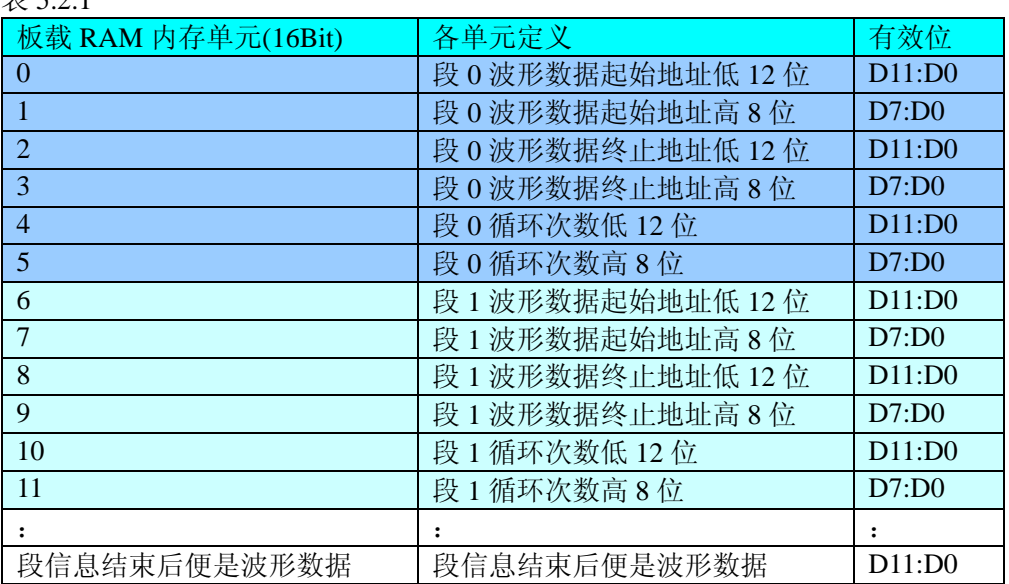

## 第六章触发功能详述

## 第一节、段结构和排列序列

要讨论触发功能,首先要关心输出的波形数据在板载 RAM 中的排列规则和段结构。总体上整个输出的波 形序列通常是由若干段组成的,各段以若干循环输出形成的。而不同的触发模式就是对段序列进行不同模式的 控制,以实现某些特定的功能。

#### 一、波形长度

要确保每一段下载到 RAM 中的数据的长度至少要等于波形实际采样点数,而且正好是波形周期的整数倍 长,否则可能会出现波形在循环输出过程中出现不连续的现象,即断波。而正常的段间循环和连续需要总段数、 各段起始地址、各段长度、各段循环次数的控制。

#### 二、波形的顺序

多个波形和波形的顺序都将被下载到信号发生器的板载 RAM 中。循环波形就是重复单个波形段若干次。 波形连续就是将若干个段循环输出后连起来形成一个更复杂的信号。通过循环和连接可以极大的扩展板载 RAM 的空间和增加波形输出的时间。

下面的图形展示了波形和段顺序的一些概念。

#### **Single Cycle Waveforms**

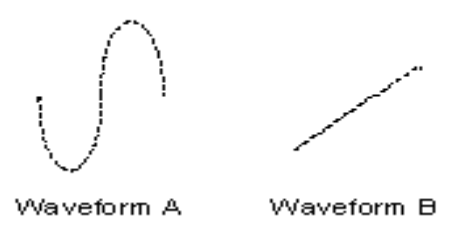

图 6.1.1 单周期波形

<span id="page-24-0"></span>图 6.1.1 中波形 A 表现的是一个下载到板 RAM 中的单周期正弦波,波形 B 表现的是一个下载到板载 RAM 中的单周期斜波。通常一个周期的波形数据即可构成一个段(Segment),段的循环就是对一个单周期波形的循环。 可见通过段的循环可以将一个相对较短的单周期的波形数据实现 N 倍长的波形输出,相当于将板载 RAM 空间 扩展了 N 倍。当然这里的 N 指的是段循环次数或总循环次数。犹如下面:

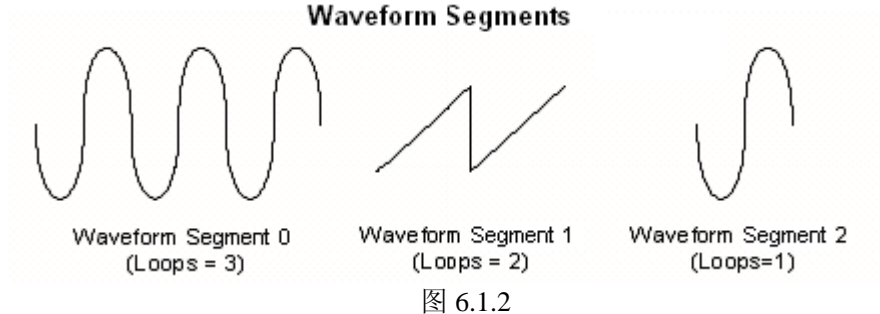

图 6.1.2 中的段 0 则是由一个周期的波形数据 A(正弦波)循环三次形成的。段 1 则是由一个周期的波形 数据 B(斜波)循环两次形成的,而段 2 则是由一个周期的波形数据 A(正弦波)循环一次形成的。 那么按以上顺序和段循环次数最后连续起来的波形如图 6.1.3:

**Waveform Linking & Looping** 

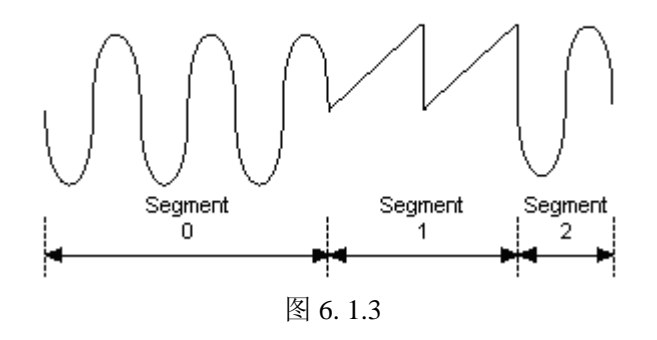

## 第二节、触发功能

#### 一、触发源**(TriggerSource)**

触发源包括软件触发、ATR 模拟量触发、DTR 数字量触发,可以通过软件选择。它的作用是决定由什么 信号产生触发事件。注意软件触发源是由软件指令实现,即调用一次 SetDeviceTirgDA()即产生一次触发事件。 而 ATR 和 DTR 需要由板外输入硬件信号。

#### 二、触发方向**(TriggerDir)**

触发方向包括负向触发、正向触发、正负向触发。具体定义:

负向触发指的是触发源信号产生一个由高到低的瞬间跳变信号(即下边沿信号)时产生触发事件。比如触 发源选择 ATR 时表示 ATR 输入信号由大于触发电平状态瞬间变化到小于触发电平状态时产生触发事件。对于 DTR 则是直接产生一个下边沿即可产生触发事件。而软件触发源则不必关心触发方向。

正向触发指的是触发源信号产生一个由低到高的瞬间跳变信号(即上边沿信号)时产生触发事件。比如触 发源选择 ATR 时表示 ATR 输入信号由小于触发电平状态瞬间变化到大于触发电平状态时产生触发事件。对于 DTR 则是直接产生一个上边沿即可产生触发事件。而软件触发源则不必关心触发方向。

正负向触发指的是一旦发生以上两种情况中的一种即可产生触发事件。

#### 三、触发模式(**TriggerMode**)

触发模式包括单次触发(Single Trigger Mode)、连续触发(Continuous Trigger Mode)、单步触发(Stepped Trigger Mode)、紧急触发(Burst Trigger Mode),具体定义:

## **1**、单次触发**(Single)**

总体上是指定的段序列被依次循环输出一次。具体是当调用[EnableDeviceDA](#page-13-0) ()时DA不输出波形, 只保持 在原始状态下,只有当产生一个触发事件时设备才开始从段 0 输出波形。当段 0 循环指定次数后,自动转入下 一段继续循环输出,待循环结束后再继续下一段。当输出到最后一段时,则最后一段自动进入无限循环,直到 用户强行停止,停止后保持在被停止时的当前数据点状态下。如图 6.2.1,使用段 0、1、2 去创建单次触发的任 意波形。当信号发生器收到一个触发事件,则开始产生段 0 数据波形,待段 0 数据按照指定次数循环结束后, 紧接着循环段 1, 以至到段 2。此时段 2 总是作无穷循环直到您停止它。因此, 其总循环次数和最后段的循环 次数不再有效。一旦触发后,不再接受新的触发事件。

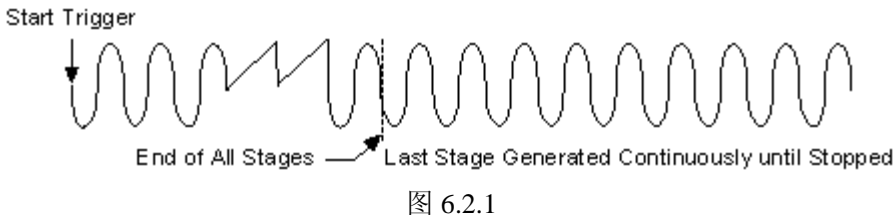

#### **2**、连续触发**(Continuous)**

总体上是指定的段序列被依次整个有限或无限循环输出。具体是当调用[EnableDeviceDA](#page-13-0) ()时DA不输出波 形,只保持在原始状态下,只有当产生一个触发事件时设备才开始从段 0 输出波形。当段 0 循环指定次数后, 自动转入下一段继续循环输出,待循环结束后再继续下一段。当输出到最后一段时,则最后一段不像单次触发 那样,而是循环指定次数自动转入段 0 继续循环,当再次循环完最后段时再回到段 0。若总循环次数设为 0 时, 则表示总循环为无穷循环,一旦到最后段结束,便总是回到段 0 继续输出,直到用户强行停止。若总循环次数 (LoopCount)不等于 0,则表示总循环为有限循环,即从最后段循环完后回到段 0 的次数。当回到段 0 的次 数达到LoopCount指定的值,则输出到最后段时会自动停止。停止后的状态保持在停止当时的点数据状态下。 如图 6.2.2,使用段 0、1、2 去创建连续触发的任意波形。当信号发生器收到一个触发事件,则开始产生段 0 数据波形,待段 0 数据按照指定次数循环结束后,紧接着循环段 1, 以至到最后段 2。待段 2 结束后自动回到 段 0。因此,其总循环次数和段循环次数均有效。一旦触发后,不再接受新的触发事件。

当收到触发事件后,发生器从段 0 开始循环,直至最后一段,然后回到段 0,继续输出,除非用户停止, 否则一直循环到指定的总循环次数。在输出过程中,不再接受新的触发事件。当一旦触发时,置触发标志为 1, 而触发之前则为 0。且用户停止输出时自动复位为 0。

#### **Continuous Trigger Mode for Arbitrary Waveform Generation Mode**

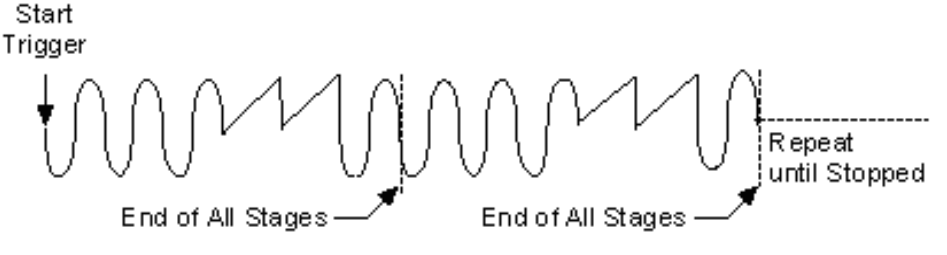

图 6.2.2

#### **3**、单步触发**(Stepped)**

总体上是指定的段序列中每个段均要接受一个独立触发事件才被依次有限循环输出。具体是当调用 [EnableDeviceDA](#page-13-0) ()时DA不输出波形,只保持在原始状态下,只有当产生第一个触发事件时设备才开始从段 0 输出波形,待指定次数循环完后,自动停止,且保持在该段最后一个点状态下。此时若再产生一个触发事件, 则自动转入下一段继续循环输出,待循环结束后又自动停止,且保持在该段最后一个点状态下,直到最后一个 结束后又再产生触发事件,则又自动回到段 0。注意在各个段循环输出过程中新的触发事件无效,只有在某个 段循环结束处于最后点保持状态下时产生的触发事件才有效。如图 6.2.3,使用段 0、1、2 去创建单步触发的任 意波形。当信号发生器收到一个触发事件,则开始产生段 0 数据波形,待段 0 数据按照指定次数循环结束后, 自动停止,且保持在最一个点状态下,当再来一个触发事件时,则自动循环输出段 1,以至到最后段 2。待段 2 结束后自动再来新的触发则又回到段 0。因此,只有段循环次数有效。

<span id="page-26-0"></span>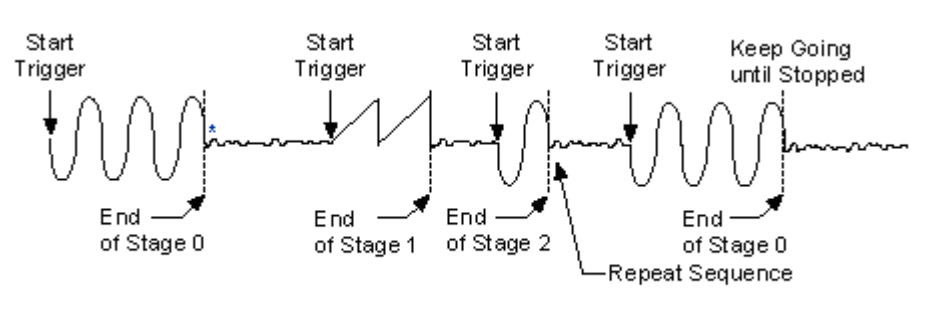

\*The first eight samples of the next stage are generated repeatedly.

图 6.2.3

#### **4**、紧急触发**(Burst)**

总体上是指定的段序列中每个段均要接受一个独立触发事件才被依次无限循环输出。具体是当调用 [EnableDeviceDA](#page-13-0) ()时DA不输出波形,只保持在原始状态下,只有当产生第一个触发事件时设备才开始从段 0 输出波形,此时段 0 作无限循环输出,此时若再产生一个触发事件,则自动转入下一段继续作无限循环输出, 直至到最后段作无限循环输出,若再来一个触发事件,则又自动回到段 0 继续作无限循环输出。注意在各个段 循环输出过程中新的触发事件总是立即有效。待用户停止后保持在最后一个点上。如图 6.2.4,使用段 0、1、2 去创建紧急触发的任意波形。当信号发生器收到一个触发事件,则开始产生段 0 数据波形,此时段 0 则作无限 循环输出,若此时再来一个触发事件,则自动开始段 1 的无限循环输出,当再来触发事件,则自动开始段 2 的 无限循环输出,当再来触发事件时则又回到段 0。因此,总循环次数和段循环次数均无效。

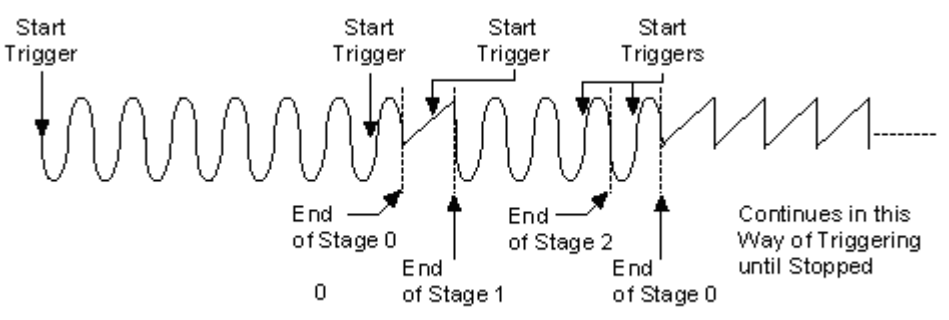

图 6.2.4

注:所谓原始状态即指上电最初状态或输出停止后保持的状态也可指软件复位后的状态。

## 第七章 上层用户函数接口应用实例

## 第一节、简易程序演示说明

#### 一、怎样使用[WriteDeviceBulkDA](#page-11-0)函数进行批量**DA**数据输出

其详细应用实例及工程级代码请参考 Visual C++简易演示系统及源程序, 您先点击 Windows 系统的[开始] 菜单,再按下列顺序点击,即可打开基于 VC 的 Sys 工程(主要参考 PCI8100.h 和 Sys.cpp)。

**[**程序**]** ⎭**[**阿尔泰测控演示系统**]**⎭ **[Microsoft Visual C++]**⎭ **[**简易代码演示**]**⎭ **[**DA 批量输出演示源程序**]**  其简易程序默认存放路径为: 系统盘\PCI\PCI8100\SAMPLES\VC\SIMPLE\DA\BULK 其他语言的演示可以用上面类似的方法找到。

#### 第二节、高级程序演示说明

高级程序演示了本设备的所有功能,您先点击 Windows 系统的[开始]菜单,再按下列顺序点击,即可打开 基于 VC 的 Sys 工程(主要参考 PCI8100.h 和 DADoc.cpp)。

**[**程序**]** ⎭**[**阿尔泰测控演示系统**]**⎭ **[Microsoft Visual C++]**⎭ **[**高级代码演示**]**  其默认存放路径为: 系统盘\PCI\ **PCI8100\SAMPLES\VC\ADVANCED** 

其他语言的演示可以用上面类似的方法找到。

## 第八章 共用函数介绍

<span id="page-27-0"></span>这部分函数不参与本设备的实际操作,它只是为您编写数据采集与处理程序时的有力手段,使您编写应用 程序更容易,使您的应用程序更高效。

第一节、公用接口函数总列表(每个函数省略了前缀"PCI8100\_")

| 函数名                                  | 函数功能                    | 备注         |
|--------------------------------------|-------------------------|------------|
| ① PCI 总线内存映射寄存器操作函数                  |                         |            |
| <b>GetDeviceAddr</b>                 | 取得指定 PCI 设备寄存器操作基地址     | 底层用户       |
| <b>GetDeviceBar</b>                  | 取得指定的指定设备寄存器组 BAR 地址    | 底层用户       |
| <b>WriteRegisterByte</b>             | 以字节(8Bit)方式写寄存器端口       | 底层用户       |
| <b>WriteRegisterWord</b>             | 以字(16Bit)方式写寄存器端口       | 底层用户       |
| WriteRegisterULong                   | 以双字(32Bit)方式写寄存器端口      | 底层用户       |
| <b>ReadRegisterByte</b>              | 以字节(8Bit)方式读寄存器端口       | 底层用户       |
| <b>ReadRegisterWord</b>              | 以字(16Bit)方式读寄存器端口       | 底层用户       |
| ReadRegisterULong                    | 以双字(32Bit)方式读寄存器端口      | 底层用户       |
| 2 ISA 总线 I/O 端口操作函数                  |                         |            |
| <b>WritePortByte</b>                 | 以字节(8Bit)方式写 I/O 端口     | 用户程序操作端口   |
| <b>WritePortWord</b>                 | 以字(16Bit)方式写 I/O 端口     | 用户程序操作端口   |
| WritePortULong                       | 以无符号双字(32Bit)方式写 I/O 端口 | 用户程序操作端口   |
| <b>ReadPortByte</b>                  | 以字节(8Bit)方式读 I/O 端口     | 用户程序操作端口   |
| <b>ReadPortWord</b>                  | 以字(16Bit)方式读 I/O 端口     | 用户程序操作端口   |
| <b>ReadPortULong</b>                 | 以无符号双字(32Bit)方式读 I/O 端口 | 用户程序操作端口   |
| 3 创建 Visual Basic 子线程, 线程数量可达 32 个以上 |                         |            |
| <b>CreateSystemEvent</b>             | 创建系统内核事件对象              | 用于线程同步或中断  |
| <b>ReleaseSystemEvent</b>            | 释放系统内核事件对象              |            |
| 4 文件对象操作函数                           |                         |            |
| <b>CreateFileObject</b>              | 初始设备文件对象                |            |
| WriteFile                            | 请求文件对象写用户数据到磁盘文件        |            |
| <b>ReadFile</b>                      | 请求文件对象读数据到用户空间          |            |
| <b>SetFileOffset</b>                 | 设置文件指针偏移                |            |
| GetFileLength                        | 取得文件长度                  |            |
| <b>ReleaseFile</b>                   | 释放已有的文件对象               |            |
| <b>GetDiskFreeBytes</b>              | 取得指定磁盘的可用空间(字节)         | 适用于所有设备    |
| 5 各种参数保存和读取函数                        |                         |            |
| <b>SaveParaInt</b>                   | 保存整型参数到注册表              |            |
| LoadParaInt                          | 从注册表中读取整型参数值            |            |
| <b>SaveParaString</b>                | 保存字符参数到注册表              |            |
| LoadParaString                       | 从注册表中读取字符参数值            |            |
| ⑥ 其他函数                               |                         |            |
| kbhit                                | 探测用户是否有击键动作             |            |
| getch                                | 等待并获取用户击键值              |            |
| <b>DelayTimeUs</b>                   | 高效高精度延时函数               | 不消耗 CPU 时间 |
| <b>GetLastErrorEx</b>                | 取得驱动函数错误信息              |            |
| <b>RemoveLastErrorEx</b>             | 移除函数错误信息                |            |

## 第二节、PCI 内存映射寄存器操作函数原型说明

## ♦ 取得指定内存映射寄存器的线性地址和物理地址

函数原型: *Visual C++ & C++ Builder:* 

#### <span id="page-28-0"></span>BOOL GetDeviceAddr( HANDLE hDevice, PULONG MemCPLDBase,

 PULONG MemDA0Buffer, PULONG MemDA1Buffer)

*Visual Basic:* 

Declare Function GetDeviceAddr Lib "PCI8100" (ByVal hDevice As Long, \_ ByRef MemCPLDBase As Long, \_ ByRef MemDA0Buffer As Long, \_

ByRef MemDA1Buffer As Long) As Boolean

*Delphi:* 

Function GetDeviceAddr(hDevice : Integer;

 MemCPLDBase : Pointer; MemDA0Buffer : Pointer; MemDA1Buffer : Pointer) : Boolean; StdCall; External 'PCI8100' Name ' GetDeviceAddr ';

*LabVIEW:* 

功能: 取得 PCI 设备指定的内存映射寄存器的线性地址。

参数:

hDevice设备对象句柄,它应由[CreateDevice](#page-6-0)或[CreateDeviceEx](#page-7-0)创建。

MemCPLDBase 返回指定映射寄存器的线性地址。

MemDA0Buffer 返回指定映射寄存器的线性地址。

MemDA1Buffer 返回指定映射寄存器的线性地址。

返回值:如果执行成功,则返回TRUE,它表明指定的映射寄存器的无符号 32 位线性地址和物理地址被正 确返回,否则会返回FALSE,同时还要检查其地址是否为 0,若为 0 则依然视为失败。用户可用[GetLastErrorEx](#page-44-0) 捕获当前错误码,并加以分析。

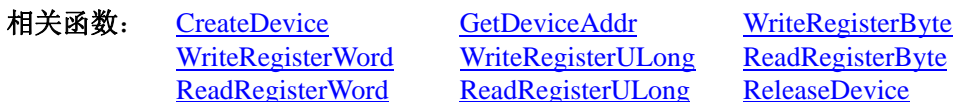

## ♦ 取得指定的指定设备寄存器组 **BAR** 地址

函数原型:

*Visual C++ & C++ Builder:*  BOOL GetDeviceBar ( HANDLE hDevice, ULONG pulPCIBar[6])

#### *Visual Basic:*

Declare Function GetDeviceBar Lib "PCI8100" (ByVal hDevice As Long, \_ ByVal pulPCIBar (0 to 5) As Long) As Boolean

#### *Delphi:*

Function GetDeviceBar (hDevice : Integer; pulPCIBar : Pointer) : Boolean; StdCall; External 'PCI8100' Name ' GetDeviceBar';

#### *LabVIEW:*

请参考相关演示程序。

 功能:取得指定的指定设备寄存器组 BAR 地址。 参数: hDevice设备对象句柄,它应由[CreateDevice](#page-6-0)或[CreateDeviceEx](#page-7-0)创建。 pulPCIBar 返回 PCI BAR 所有地址。 返回值: 若成功, 返回 TRUE, 否则返回 FALSE。

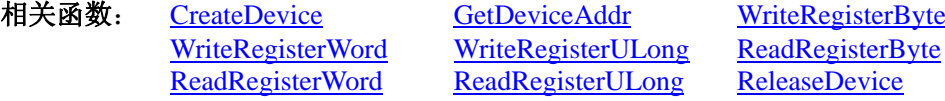

◆ 以单字节(即8位)方式写 PCI 内存映射寄存器的某个单元 函数原型:

<span id="page-29-0"></span>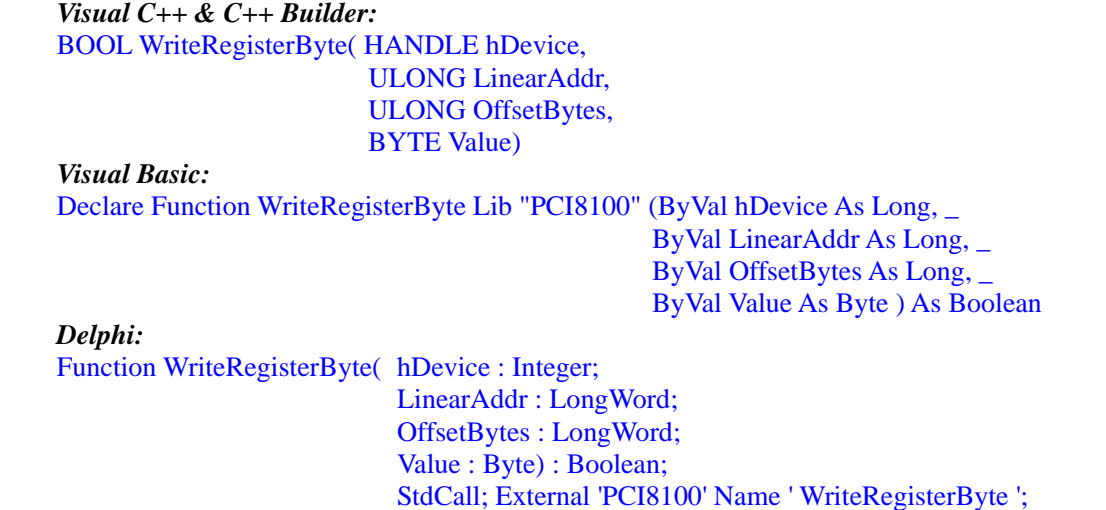

#### *LabVIEW:*

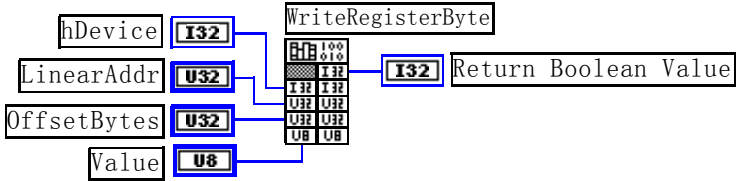

功能: 以单字节(即 8 位)方式写 PCI 内存映射寄存器。

参数:

hDevice设备对象句柄,它应由[CreateDevice](#page-6-0)或[CreateDeviceEx](#page-7-0)创建。

LinearAddr PCI设备内存映射寄存器的线性基地址,它的值应由[GetDeviceAddr](#page-28-0)确定。

OffsetBytes 相对于 LinearAddr 线性基地址的偏移字节数,它与 LinearAddr 两个参数共同确定 [WriteRegisterByte](#page-29-0)函数所访问的映射寄存器的内存单元。

Value 输出 8 位整数。

返回值:若成功,返回 TRUE,否则返回 FALSE。

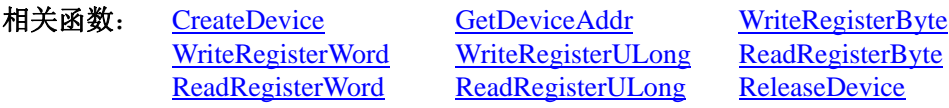

## *Visual C++ & C++ Builder* 程序举例*:*

: 100 minutes HANDLE hDevice; ULONG LinearAddr, PhysAddr, OffsetBytes;  $h$ Device = CreateDevice $(0)$ if (!GetDeviceAddr(hDevice, &LinearAddr, &PhysAddr, 0) ) { AfxMessageBox "取得设备地址失败…"; } OffsetBytes = 100; // 指定操作相对于线性基地址偏移 100 个字节数位置的单元 WriteRegisterByte(hDevice, LinearAddr, OffsetBytes, 0x20); // 往指定映射寄存器单元写入 8 位的十六进制数据 20 ReleaseDevice( hDevice ); // 释放设备对象 **Service State** 

## *Visual Basic* 程序举例*:*

**Service State** 

**Service State** Dim hDevice As Long Dim LinearAddr, PhysAddr, OffsetBytes As Long  $h$ Device = CreateDevice(0) GetDeviceAddr( hDevice, LinearAddr, PhysAddr, 0)  $OffsetBvtes = 100$ WriteRegisterByte( hDevice, LinearAddr, OffsetBytes, &H20) ReleaseDevice(hDevice)

## ◆ 以双字节(即 16位)方式写 PCI 内存映射寄存器的某个单元

<span id="page-30-0"></span>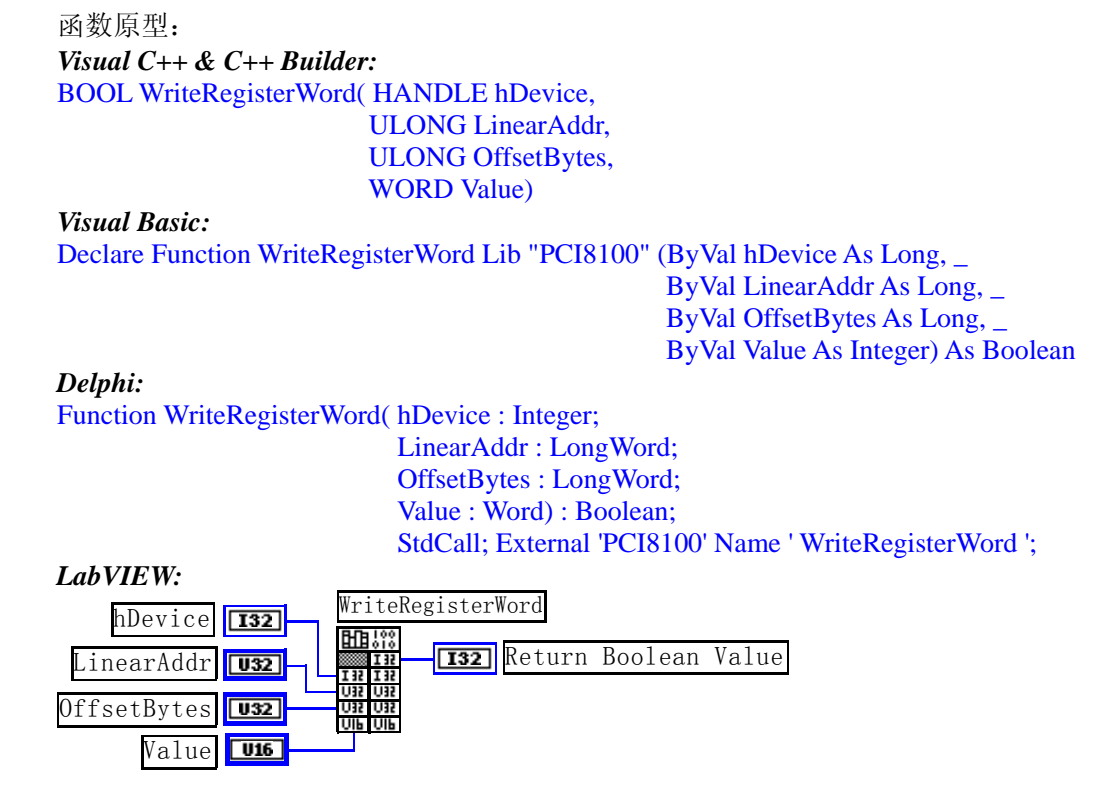

功能: 以双字节(即 16位)方式写 PCI 内存映射寄存器。

参数:

hDevice设备对象句柄,它应由[CreateDevice](#page-6-0)或[CreateDeviceEx](#page-7-0)创建。

LinearAddr PCI设备内存映射寄存器的线性基地址, 它的值应由[GetDeviceAddr](#page-28-0)确定。

OffsetBytes相对于 LinearAddr 线性基地址的偏移字节数,它与 LinearAddr 两个参数共同确定 [WriteRegisterWord](#page-30-0)函数所访问的映射寄存器的内存单元。

Value 输出 16 位整型值。

返回值:无。

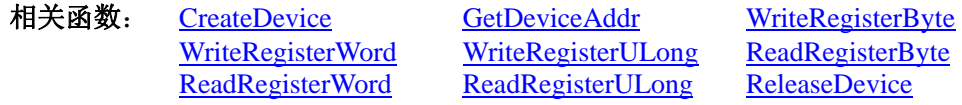

#### *Visual C++ & C++ Builder* 程序举例*:*

: 100 million HANDLE hDevice; ULONG LinearAddr, PhysAddr, OffsetBytes;  $h$ Device = CreateDevice $(0)$ if (!GetDeviceAddr(hDevice, &LinearAddr, &PhysAddr, 0) ) { AfxMessageBox "取得设备地址失败…"; } OffsetBytes = 100; // 指定操作相对于线性基地址偏移 100 个字节数位置的单元

WriteRegisterWord(hDevice, LinearAddr, OffsetBytes, 0x2000); // 往指定映射寄存器单元写入 16 位的十六进制数据 ReleaseDevice( hDevice ); // 释放设备对象 : 1999 (1999)

## *Visual Basic* 程序举例*:*

**Service State** Dim hDevice As Long Dim LinearAddr, PhysAddr, OffsetBytes As Long  $h$ Device = CreateDevice $(0)$ GetDeviceAddr( hDevice, LinearAddr, PhysAddr, 0) OffsetBytes=100 WriteRegisterWord( hDevice, LinearAddr, OffsetBytes, &H2000) ReleaseDevice(hDevice) :

#### <span id="page-31-0"></span>以四字节(即 32 位)方式写 PCI 内存映射寄存器的某个单元 函数原型: *Visual C++ & C++ Builder:*  BOOL WriteRegisterULong( HANDLE hDevice, ULONG LinearAddr, ULONG OffsetBytes, ULONG Value) *Visual Basic:*  Declare Function WriteRegisterULong Lib "PCI8100" (ByVal hDevice As Long, \_ ByVal LinearAddr As Long, \_ ByVal OffsetBytes As Long, \_ ByVal Value As Long) As Boolean *Delphi:* Function WriteRegisterULong(hDevice : Integer; LinearAddr : LongWord; OffsetBytes : LongWord; Value : LongWord) : Boolean; StdCall; External 'PCI8100' Name ' WriteRegisterULong '; *LabVIEW:*  WriteRegisterULong hDevice  $\boxed{132}$  $\overline{\texttt{HH}}$ **T32** Return Boolean Value LinearAddr  $\sqrt{132}$ I H OffsetBytes  $\overline{u}$

功能: 以四字节(即 32位)方式写 PCI 内存映射寄存器。

参数:

hDevice设备对象句柄,它应由[CreateDevice](#page-6-0)或[CreateDeviceEx](#page-7-0)创建。

LinearAddr PCI设备内存映射寄存器的线性基地址,它的值应由[GetDeviceAddr](#page-28-0)确定。

OffsetBytes 相对于 LinearAddr 线性基地址的偏移字节数,它与 LinearAddr 两个参数共同确定 [WriteRegisterULong](#page-31-0)函数所访问的映射寄存器的内存单元。

Value 输出 32 位整型值。

Value

 $\sqrt{132}$ 

返回值: 若成功, 返回 TRUE, 否则返回 FALSE。

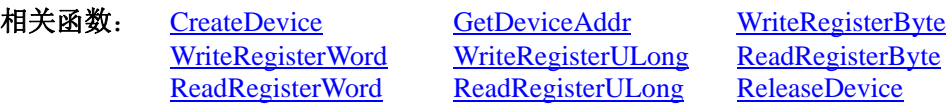

## *Visual C++ & C++ Builder* 程序举例*:*

**Service State** HANDLE hDevice; ULONG LinearAddr, PhysAddr, OffsetBytes;  $h$ Device = CreateDevice(0) if (!GetDeviceAddr(hDevice, &LinearAddr, &PhysAddr, 0) ) { AfxMessageBox "取得设备地址失败…"; }

OffsetBytes=100;// 指定操作相对于线性基地址偏移 100个字节数位置的单元 WriteRegisterULong(hDevice, LinearAddr, OffsetBytes, 0x20000000); // 往指定映射寄存器单元写入 32 位的十六进制数据 ReleaseDevice( hDevice ); // 释放设备对象  $\sim 10^{11}$ 

## *Visual Basic* 程序举例*:*

 $\sim 10^{11}$ Dim hDevice As Long Dim LinearAddr, PhysAddr, OffsetBytes As Long  $h$ Device = CreateDevice $(0)$ GetDeviceAddr( hDevice, LinearAddr, PhysAddr, 0)  $OffsetBytes = 100$ WriteRegisterULong( hDevice, LinearAddr, OffsetBytes, &H20000000) ReleaseDevice(hDevice) **Service State** 

#### <span id="page-32-0"></span>◆ 以单字节(即 8位)方式读 PCI 内存映射寄存器的某个单元

函数原型: *Visual C++ & C++ Builder:*  BYTE ReadRegisterByte( HANDLE hDevice, ULONG LinearAddr,

ULONG OffsetBytes)

*Visual Basic:* 

Declare Function ReadRegisterByte Lib "PCI8100" (ByVal hDevice As Long, \_ ByVal LinearAddr As Long, \_ ByVal OffsetBytes As Long) As Byte

*Delphi:*

Function ReadRegisterByte(hDevice : Integer; LinearAddr : LongWord; OffsetBytes : LongWord) : Byte; StdCall; External 'PCI8100' Name ' ReadRegisterByte ';

*LabVIEW:* 

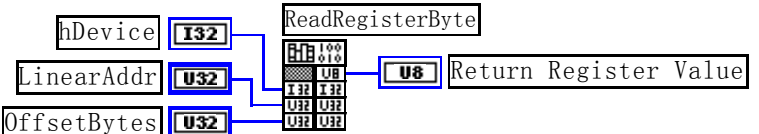

功能: 以单字节(即 8 位)方式读 PCI 内存映射寄存器的指定单元。 参数:

hDevice设备对象句柄,它应由[CreateDevice](#page-6-0)或[CreateDeviceEx](#page-7-0)创建。

LinearAddr PCI设备内存映射寄存器的线性基地址,它的值应由[GetDeviceAddr](#page-28-0)确定。

OffsetBytes 相对于 LinearAddr 线性基地址的偏移字节数, 它与 LinearAddr 两个参数共同确定 [ReadRegisterByte](#page-32-0)函数所访问的映射寄存器的内存单元。

返回值: 返回从指定内存映射寄存器单元所读取的 8 位数据。

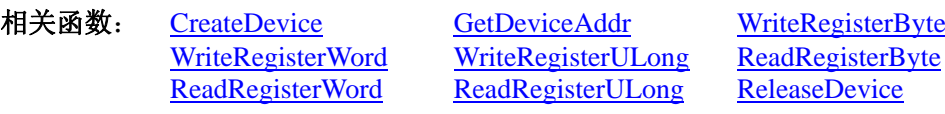

#### *Visual C++ & C++ Builder* 程序举例*:*

: 10 pm HANDLE hDevice; ULONG LinearAddr, PhysAddr, OffsetBytes; BYTE Value; hDevice = CreateDevice(0); // 创建设备对象 GetDeviceAddr(hDevice, &LinearAddr, &PhysAddr, 0); // 取得 PCI 设备 0 号映射寄存器的线性基地址 OffsetBytes = 100; // 指定操作相对于线性基地址偏移 100 个字节数位置的单元 Value = ReadRegisterByte(hDevice, LinearAddr, OffsetBytes); // 从指定映射寄存器单元读入 8 位数据 ReleaseDevice( hDevice ); // 释放设备对象 : 10 pm

### *Visual Basic* 程序举例*:*

:

: 10 pm Dim hDevice As Long Dim LinearAddr, PhysAddr, OffsetBytes As Long Dim Value As Byte  $h$ Device = CreateDevice $(0)$ GetDeviceAddr( hDevice, Linearddr, PhysAddr, 0)  $OffsetBvtes = 100$ Value = ReadRegisterByte( hDevice, LinearAddr, OffsetBytes) ReleaseDevice(hDevice)

## ◆ 以双字节(即 16位)方式读 PCI 内存映射寄存器的某个单元

函数原型: *Visual C++ & C++ Builder:*  WORD ReadRegisterWord( HANDLE hDevice,

#### ULONG LinearAddr, ULONG OffsetBytes)

<span id="page-33-0"></span>*Visual Basic:*  Declare Function ReadRegisterWord Lib "PCI8100" ( ByVal hDevice As Long, \_ ByVal LinearAddr As Long, \_ ByVal OffsetBytes As Long) As Integer

*Delphi:*

Function ReadRegisteWord(hDevice : Integer;

LinearAddr : LongWord; OffsetBytes : LongWord) : Word; StdCall; External 'PCI8100' Name ' ReadRegisterWord ';

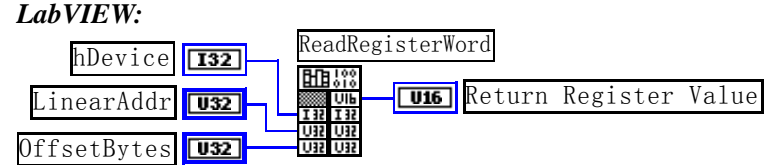

功能: 以双字节(即 16 位)方式读 PCI 内存映射寄存器的指定单元。 参数:

hDevice设备对象句柄, 它应由[CreateDevice](#page-6-0)或[CreateDeviceEx](#page-7-0)创建。

LinearAddr PCI设备内存映射寄存器的线性基地址,它的值应由[GetDeviceAddr](#page-28-0)确定。

OffsetBytes 相对于 LinearAddr 线性基地址的偏移字节数,它与 LinearAddr 两个参数共同确定 [ReadRegisterWord](#page-32-0)函数所访问的映射寄存器的内存单元。

返回值: 返回从指定内存映射寄存器单元所读取的 16 位数据。

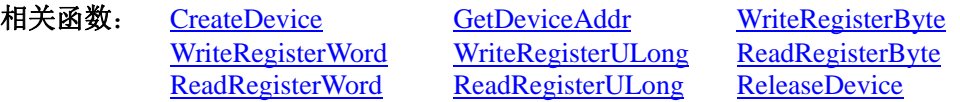

## *Visual C++ & C++ Builder* 程序举例*:*

HANDLE hDevice; ULONG LinearAddr, PhysAddr, OffsetBytes; WORD Value; hDevice = CreateDevice(0); // 创建设备对象 GetDeviceAddr(hDevice, &LinearAddr, &PhysAddr, 0); // 取得 PCI 设备 0 号映射寄存器的线性基地址 OffsetBytes = 100; // 指定操作相对于线性基地址偏移 100 个字节数位置的单元 Value = ReadRegisterWord(hDevice, LinearAddr, OffsetBytes); // 从指定映射寄存器单元读入 16 位数据 ReleaseDevice( hDevice ); // 释放设备对象

## *Visual Basic* 程序举例*:*

:

:

 $\mathbb{R}^3 \times \mathbb{R}^3$ Dim hDevice As Long Dim LinearAddr, PhysAddr, OffsetBytes As Long Dim Value As Word  $hDevice = CreateDevice(0)$ GetDeviceAddr( hDevice, Linearddr, PhysAddr, 0)  $OffsetBytes = 100$ Value = ReadRegisterWord( hDevice, LinearAddr, OffsetBytes) ReleaseDevice(hDevice) :

## ◆ 以四字节(即 32位)方式读 PCI 内存映射寄存器的某个单元

函数原型: *Visual C++ & C++ Builder:*  ULONG ReadRegisterULong( HANDLE hDevice, ULONG LinearAddr, ULONG OffsetBytes)

#### *Visual Basic:*

Declare Function ReadRegisterULong Lib "PCI8100" (ByVal hDevice As Long, \_ ByVal LinearAddr As Long, \_

#### <span id="page-34-0"></span>*Delphi:*

Function ReadRegisterULong(hDevice : Integer;

LinearAddr : LongWord;

OffsetBytes : LongWord) : LongWord;

StdCall; External 'PCI8100' Name ' ReadRegisterULong ';

ByVal OffsetBytes As Long) As Long

#### *LabVIEW:*

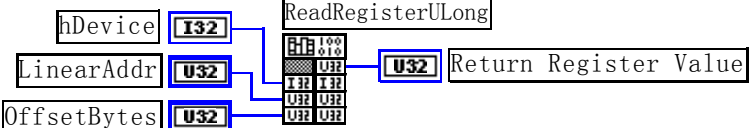

功能: 以四字节(即 32 位)方式读 PCI 内存映射寄存器的指定单元。 参数:

hDevice设备对象句柄,它应由[CreateDevice](#page-6-0)或[CreateDeviceEx](#page-7-0)创建。

LinearAddr PCI设备内存映射寄存器的线性基地址,它的值应由[GetDeviceAddr](#page-28-0)确定。

OffsetBytes 相对与 LinearAddr 线性基地址的偏移字节数, 它与 LinearAddr 两个参数共同确定 [WriteRegisterULong](#page-31-0)函数所访问的映射寄存器的内存单元。

返回值:返回从指定内存映射寄存器单元所读取的 32 位数据。

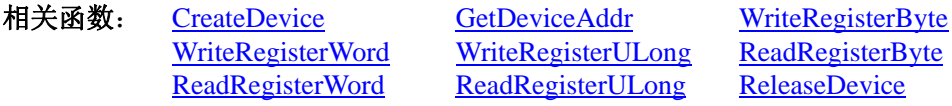

#### *Visual C++ & C++ Builder* 程序举例*:*

 $\mathbb{R}^3 \times \mathbb{R}^3$ HANDLE hDevice; ULONG LinearAddr, PhysAddr, OffsetBytes; ULONG Value; hDevice = CreateDevice(0); // 创建设备对象 GetDeviceAddr(hDevice, &LinearAddr, &PhysAddr, 0); // 取得 PCI 设备 0 号映射寄存器的线性基地址 OffsetBytes = 100; // 指定操作相对于线性基地址偏移 100 个字节数位置的单元 Value = ReadRegisterULong(hDevice, LinearAddr, OffsetBytes); // 从指定映射寄存器单元读入 32 位数据 ReleaseDevice( hDevice ); // 释放设备对象 :

## *Visual Basic* 程序举例*:*

: 10 pm Dim hDevice As Long Dim LinearAddr, PhysAddr, OffsetBytes As Long Dim Value As Long  $h$ Device = CreateDevice $(0)$ GetDeviceAddr( hDevice, Linearddr, PhysAddr, 0)  $OffsetBytes = 100$ Value = ReadRegisterULong( hDevice, LinearAddr, OffsetBytes) ReleaseDevice(hDevice) :

## 第三节、IO 端口读写函数原型说明

注意:若您想在 **WIN2K** 系统的 **User** 模式中直接访问 **I/O** 端口,那么您可以安装光盘中 **ISA\CommUser** 目录下的公用驱动,然后调用其中的 **WritePortByteEx** 或 **ReadPortByteEx** 等有"**Ex**"后缀的函数即可。

#### ♦ 以单字节**(8Bit)**方式写 **I/O** 端口

函数原型: *Visual C++ & C++ Builder:*  BOOL WritePortByte (HANDLE hDevice, UINT nPort, BYTE Value)

*Visual Basic:*  Declare Function WritePortByte Lib "PCI8100" ( ByVal hDevice As Long, \_ ByVal nPort As Long, \_

#### ByVal Value As Byte) As Boolean

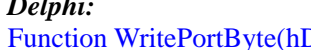

Device : Integer; nPort : LongWord; Value : Byte) : Boolean; StdCall; External 'PCI8100' Name ' WritePortByte ';

*LabVIEW:*

<span id="page-35-0"></span>*Delphi:*

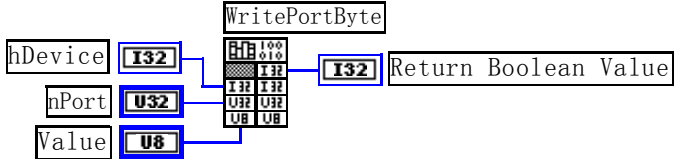

功能: 以单字节(8Bit)方式写 I/O 端口。 参数: hDevice 设备对象句柄,它应由[CreateDevice](#page-6-0)或[CreateDeviceEx](#page-7-0)创建。 nPort 设备的 I/O 端口号。 Value 写入由 nPort 指定端口的值。 返回值: 若成功, 返回TRUE, 否则返回FALSE, 用户可用[GetLastErrorEx](#page-44-0)捕获当前错误码。 相关函数: [CreateDevice](#page-6-0) [WritePortByte](#page-34-0) [WritePortWord](#page-35-0) [WritePortULong](#page-35-0) [ReadPortByte](#page-36-0) [ReadPortWord](#page-36-0)

## ♦ 以双字**(16Bit)**方式写 **I/O** 端口

函数原型: *Visual C++ & C++ Builder:*  BOOL WritePortWord (HANDLE hDevice, UINT nPort, WORD Value)

*Visual Basic:*  Declare Function WritePortWord Lib "PCI8100" (ByVal hDevice As Long, \_ ByVal nPort As Long, \_

ByVal Value As Integer) As Boolean

*Delphi:*

Function WritePortWord(hDevice : Integer;

nPort : LongWord; Value : Word) : Boolean; StdCall; External 'PCI8100' Name ' WritePortWord ';

#### *LabVIEW:*

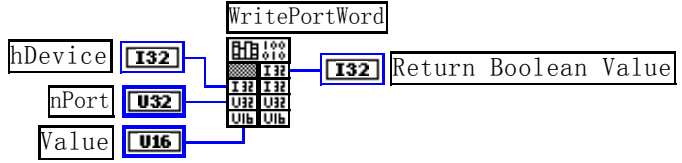

功能:以双字(16Bit)方式写 I/O 端口。

## 参数:

hDevice设备对象句柄,它应由[CreateDevice](#page-6-0)或[CreateDeviceEx](#page-7-0)创建。 nPort 设备的 I/O 端口号。 Value 写入由 nPort 指定端口的值。 返回值:若成功,返回TRUE,否则返回FALSE,用户可用[GetLastErrorEx](#page-44-0)捕获当前错误码。 相关函数: [CreateDevice](#page-6-0) [WritePortByte](#page-34-0) [WritePortWord](#page-35-0) [WritePortULong](#page-35-0) [ReadPortByte](#page-36-0) [ReadPortWord](#page-36-0)

## ♦ 以四字节**(32Bit)**方式写 **I/O** 端口

函数原型: *Visual C++ & C++ Builder:*  BOOL WritePortULong(HANDLE hDevice, UINT nPort,

## <span id="page-36-0"></span>ULONG Value) *Visual Basic:*  Declare Function WritePortULong Lib "PCI8100" (ByVal hDevice As Long, \_ ByVal nPort As Long, \_ ByVal Value As Long ) As Boolean *Delphi:* Function WritePortULong(hDevice : Integer; nPort : LongWord; Value : LongWord) : Boolean; StdCall; External 'PCI8100' Name ' WritePortULong '; *LabVIEW:* Value **U32** nPort U32 hDevice **[132] HB**<sup>198</sup> [132] Return Boolean Value WritePortULong 功能:以四字节(32Bit)方式写 I/O 端口。 参数: hDevice 设备对象句柄, 它应由[CreateDevice](#page-6-0)或[CreateDeviceEx](#page-7-0)创建。 nPort 设备的 I/O 端口号。 Value 写入由 nPort 指定端口的值。 返回值:若成功,返回TRUE,否则返回FALSE,用户可用[GetLastErrorEx](#page-44-0)捕获当前错误码。 相关函数: [CreateDevice](#page-6-0) [WritePortByte](#page-34-0) [WritePortWord](#page-35-0) [WritePortULong](#page-35-0) [ReadPortByte ReadPortWord](#page-36-0) ♦ 以单字节**(8Bit)**方式读 **I/O** 端口 函数原型: *Visual C++ & C++ Builder:*  BYTE ReadPortByte( HANDLE hDevice, UINT nPort) *Visual Basic:*  Declare Function ReadPortByte Lib "PCI8100" (ByVal hDevice As Long, \_ ByVal nPort As Long ) As Byte *Delphi:* Function ReadPortByte(hDevice : Integer; nPort : LongWord) : Byte; StdCall; External 'PCI8100' Name ' ReadPortByte '; *LabVIEW:* nPort T<sub>132</sub> hDevice **132 | Hubert Port Conduct** Return Port Value ReadPortByte 功能:以单字节(8Bit)方式读 I/O 端口。 参数: hDevice设备对象句柄, 它应由[CreateDevice](#page-6-0)或[CreateDeviceEx](#page-7-0)创建。 nPort 设备的 I/O 端口号。 返回值:返回由 nPort 指定的端口的值。 相关函数: [CreateDevice](#page-6-0) [WritePortByte](#page-34-0) [WritePortWord](#page-35-0) [WritePortULong](#page-35-0) [ReadPortByte ReadPortWord](#page-36-0) ♦ 以双字节**(16Bit)**方式读 **I/O** 端口 函数原型:

*Visual C++ & C++ Builder:* WORD ReadPortWord(HANDLE hDevice, UINT nPort)

*Visual Basic:* 

<span id="page-37-0"></span>Declare Function ReadPortWord Lib "PCI8100" ( ByVal hDevice As Long, \_ ByVal nPort As Long ) As Integer *Delphi:* Function ReadPortWord(hDevice : Integer; nPort : LongWord) : Word; StdCall; External 'PCI8100' Name ' ReadPortWord '; *LabVIEW:* nPort **U32** hDevice **[132] Return Port Value** ReadPortWord 功能:以双字节(16Bit)方式读 I/O 端口。 参数: hDevice设备对象句柄,它应由[CreateDevice](#page-6-0)或[CreateDeviceEx](#page-7-0)创建。 nPort 设备的 I/O 端口号。 返回值:返回由 nPort 指定的端口的值。 相关函数: [CreateDevice](#page-6-0) [WritePortByte](#page-34-0) [WritePortWord](#page-35-0) [WritePortULong](#page-35-0) [ReadPortByte](#page-36-0) [ReadPortWord](#page-36-0) ♦ 以四字节**(32Bit)**方式读 **I/O** 端口 函数原型: *Visual C++ & C++ Builder:*  ULONG ReadPortULong(HANDLE hDevice, UINT nPort) *Visual Basic:*  Declare Function ReadPortULong Lib "PCI8100" ( ByVal hDevice As Long, \_ ByVal nPort As Long ) As Long *Delphi:* Function ReadPortULong(hDevice : Integer; nPort : LongWord) : LongWord; StdCall; External 'PCI8100' Name ' ReadPortULong '; *LabVIEW:* nPort **U32** hDevice **132** Hubert Return Port Value ReadPortULong 功能: 以四字节(32Bit)方式读 I/O 端口。 参数: hDevice设备对象句柄,它应由[CreateDevice](#page-6-0)或[CreateDeviceEx](#page-7-0)创建。 nPort 设备的 I/O 端口号。 返回值:返回由 nPort 指定端口的值。 相关函数: [CreateDevice](#page-6-0) [WritePortByte](#page-34-0) [WritePortWord](#page-35-0) [WritePortULong](#page-35-0) [ReadPortByte](#page-36-0) [ReadPortWord](#page-36-0) 第四节、线程操作函数原型说明 (如果您的 VB6.0 中线程无法正常运行,可能是 VB6.0 语言本身的问题,请选用 VB5.0)

## ♦ 创建内核系统事件

函数原型: *Visual C++ & C++ Builder:*  HANDLE CreateSystemEvent(void) *Visual Basic:*  Declare Function CreateSystemEvent Lib " PCI8100 " () As Long *Delphi:* Function CreateSystemEvent() : Integer; StdCall; External 'PCI8100' Name ' CreateSystemEvent '; <span id="page-38-0"></span>*LabVIEW:* 

CreateSystemEvent

Ⅲ....<br>■Ⅱ... Return hEvent Object

功能:创建系统内核事件对象,它将被用于中断事件响应或数据采集线程同步事件。 参数: 无任何参数。 返回值: 若成功, 返回系统内核事件对象句柄, 否则返回-1(或 INVALID\_HANDLE\_VALUE)。

#### ♦ 释放内核系统事件

函数原型: *Visual C++ & C++ Builder:*  BOOL ReleaseSystemEvent(HANDLE hEvent) *Visual Basic:*  Declare Function ReleaseSystemEvent Lib " PCI8100 " (ByVal hEvent As Long) As Boolean *Delphi:* Function ReleaseSystemEvent(hEvent : Integer) : Integer;

StdCall; External 'PCI8100' Name ' ReleaseSystemEvent ';

*LabVIEW:* 

请参见相关演示程序。

功能:释放系统内核事件对象。 参数:hEvent 被释放的内核事件对象。它应由[CreateSystemEvent](#page-37-0)成功创建的对象。 返回值:若成功,则返回 TRUE。

## 第五节、文件对象操作函数原型说明

#### ♦ 创建文件对象

函数原型: *Visual C++ & C++ Builder:*  HANDLE CreateFileObject ( HANDLE hDevice, LPCTSTR strFileName,

int Mode)

*Visual Basic:* 

Declare Function CreateFileObject Lib "PCI8100" (ByVal hDevice As Long, \_ ByVal strFileName As String, \_

ByVal Mode As Integer) As Long

*Delphi:* 

Function CreateFileObject (hDevice : Integer;

strFileName : string; Mode : Integer) : Integer; Stdcall; external 'PCI8100' Name ' CreateFileObject ';

#### *LabVIEW:*

请参见相关演示程序。

功能: 初始化设备文件对象, 以期待 WriteFile 请求准备文件对象进行文件操作。 参数:

hDevice设备对象句柄, 它应由[CreateDevice](#page-6-0)或[CreateDeviceEx](#page-7-0)创建。

strFileName与新文件对象关联的磁盘文件名,可以包括盘符和路径等信息。在 C 语言中,其语法格式如: "C:\\PCI8100\\Data.Dat", 在 Basic 中, 其语法格式如: "C:\PCI8100\Data.Dat".<br>Mode 立处塌板方式、 所用的文处塌板方式控制字字义加下(可通过或控控公

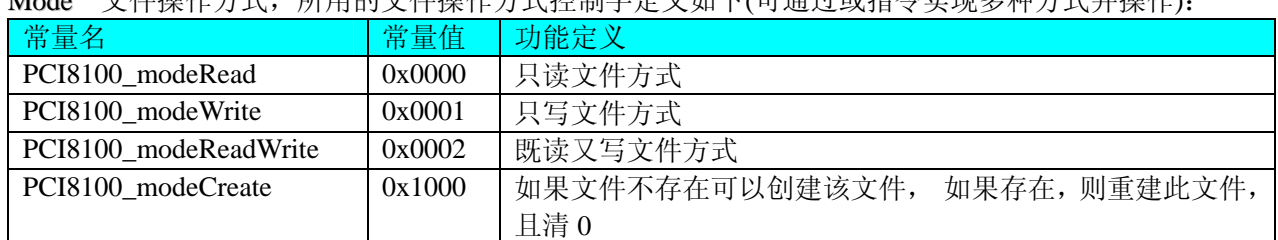

Mode 文件操作方式,所用的文件操作方式控制字定义如下(可通过或指令实现多种方式并操作):

<span id="page-39-0"></span>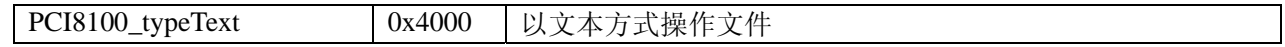

返回值: 若成功, 则返回文件对象句柄。

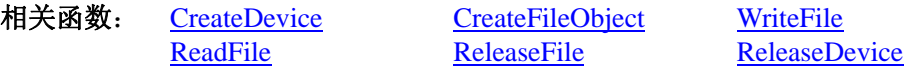

## ♦ 通过设备对象,往指定磁盘上写入用户空间的采样数据

函数原型: *Visual C++ & C++ Builder:*  BOOL WriteFile(HANDLE hFileObject, PVOID pDataBuffer, LONG nWriteSizeBytes)

*Visual Basic:*  Declare Function WriteFile Lib "PCI8100" ( ByVal hFileObject As Long,\_ ByRef pDataBuffer As Integer,\_ ByVal nWriteSizeBytes As Long) As Boolean

#### *Delphi:*

Function WriteFile(hFileObject: Integer; pDataBuffer : Pointer; nWriteSizeBytes : LongInt) : Boolean; Stdcall; external 'PCI8100' Name ' WriteFile ';

#### *LabVIEW:*

详见相关演示程序。

功能: 通过向设备对象发送"写磁盘消息",设备对象便会以最快的速度完成写操作。注意为了保证写入 的数据是可用的,这个操作将与用户程序保持同步,但与设备对象中的环形内存池操作保持异步,以得到更高 的数据吞吐量,其文件名及路径应由[CreateFileObject](#page-38-0)函数中的strFileName指定。

参数:

hFileObject 设备对象句柄, 它应由[CreateFileObject](#page-38-0)创建。 pDataBuffer 用户数据空间地址,可以是用户分配的数组空间。 nWriteSizeBytes 告诉设备对象往磁盘上一次写入数据的长度(以字节为单位)。 返回值:若成功,则返回TRUE,否则返回FALSE,用户可以用[GetLastErrorEx](#page-44-0)捕获错误码。 相关函数: [CreateFileObject](#page-0-0) [WriteFile](#page-39-0) [ReadFile](#page-39-0)

[ReleaseFile](#page-40-0)

## ♦ 通过设备对象**,**从指定磁盘文件中读采样数据

函数原型: *Visual C++ & C++ Builder:*  BOOL ReadFile( HANDLE hFileObject, PVOID pDataBuffer, LONG nOffsetBytes, LONG nReadSizeBytes)

*Visual Basic:* 

Declare Function ReadFile Lib "PCI8100" ( ByVal hFileObject As Long, \_

 ByRef pDataBuffer As Integer, \_ ByVal nOffsetBytes As Long, \_ ByVal nReadSizeBytes As Long) As Boolean

#### *Delphi:*

Function ReadFile(hFileObject : Integer; pDataBuffer : Pointer; nOffsetBytes : LongInt; nReadSizeBytes : LongInt) : Boolean;

Stdcall; external 'PCI8100' Name ' ReadFile ';

## *LabVIEW:*

详见相关演示程序。

功能:将磁盘数据从指定文件中读入用户内存空间中,其访问方式可由用户在创建文件对象时指定。

#### <span id="page-40-0"></span>参数:

hFileObject 设备对象句柄, 它应由[CreateFileObject](#page-38-0)创建。 pDataBuffer 用于接受文件数据的用户缓冲区指针,可以是用户分配的数组空间。 nOffsetBytes 指定从文件开始端所偏移的读位置。 nReadSizeBytes 告诉设备对象从磁盘上一次读入数据的长度(以字为单位)。 返回值:若成功,则返回TRUE,否则返回FALSE,用户可以用[GetLastErrorEx](#page-44-0)捕获错误码。 相关函数: [CreateFileObject](#page-0-0) [WriteFile ReadFile](#page-39-0) [ReleaseFile](#page-40-0)

#### ♦ 设置文件偏移位置

函数原型: *Visual C++ & C++ Builder:*  BOOL SetFileOffset (HANDLE hFileObject, LONG nOffsetBytes)

#### *Visual Basic:*

Declare Function SetFileOffset Lib "PCI8100" ( ByVal hFileObject As Long, ByVal nOffsetBytes As Long) As Boolean

#### *Delphi:*

Function SetFileOffset ( hFileObject : Integer;

nOffsetBytes : LongInt) : Boolean; Stdcall; external 'PCI8100' Name ' SetFileOffset ';

#### *LabVIEW:*

详见相关演示程序。

功能: 设置文件偏移位置, 用它可以定位读写起点。

#### 参数:

hFileObject 文件对象句柄, 它应由[CreateFileObject](#page-38-0)创建。 nOffsetBytes 文件偏移位置(以字为单位)。 返回值:若成功,则返回TRUE,否则返回FALSE,用户可以用[GetLastErrorEx](#page-44-0)捕获错误码。 相关函数: [CreateFileObject](#page-0-0) [WriteFile ReadFile](#page-39-0) [ReleaseFile](#page-40-0)

#### ♦ 取得文件长度(字节)

函数原型: *Visual C++ & C++ Builder:*  ULONG GetFileLength (HANDLE hFileObject) *Visual Basic:*  Declare Function GetFileLength Lib "PCI8100" (ByVal hFileObject As Long) As Long *Delphi:*  Function GetFileLength (hFileObject : Integer) : LongWord; Stdcall; external 'PCI8100' Name ' GetFileLength ';

## *LabVIEW:*

详见相关演示程序。

功能: 取得文件长度。 参数: hFileObject 设备对象句柄, 它应由[CreateFileObject](#page-38-0)创建。 返回值:若成功,则返回>1,否则返回 0,用户可以用[GetLastErrorEx](#page-44-0)捕获错误码。 相关函数: [CreateFileObject](#page-0-0) [WriteFile ReadFile](#page-39-0) [ReleaseFile](#page-40-0)

#### ♦ 释放设备文件对象

函数原型: *Visual C++ & C++ Builder:*  BOOL ReleaseFile(HANDLE hFileObject) *Visual Basic:*  Declare Function ReleaseFile Lib "PCI8100" (ByVal hFileObject As Long) As Boolean *Delphi:* 

## <span id="page-41-0"></span>Function ReleaseFile(hFileObject : Integer) : Boolean;

Stdcall; external 'PCI8100' Name ' ReleaseFile ';

*LabVIEW:*  详见相关演示程序。

功能:释放设备文件对象。 参数: hFileObject 设备对象句柄, 它应由[CreateFileObject](#page-38-0)创建。 返回值:若成功,则返回TRUE,否则返回FALSE,用户可以用[GetLastErrorEx](#page-44-0)捕获错误码。 相关函数: [CreateFileObject](#page-0-0) [WriteFile](#page-39-0) [ReadFile](#page-39-0) [ReleaseFile](#page-40-0)

## ♦ 取得指定磁盘的可用空间

函数原型: *Visual C++ & C++ Builder:*  ULONGLONG GetDiskFreeBytes(LPCTSTR DiskName ) *Visual Basic:*  Declare Function GetDiskFreeBytes Lib "PCI8100" (ByVal DiskName As String ) As Currency *Delphi:*  Function GetDiskFreeBytes (DiskName: String) : Currency;

Stdcall; external 'PCI8100' Name ' GetDiskFreeBytes ';

## *LabVIEW:*

DiskName **Return Disk Free Space** GetDiskFreeBytes

功能:取得指定磁盘的可用剩余空间(以字为单位)。

参数: DiskName 需要访问的盘符, 若为 C 盘为"C:\\", D 盘为"D:\\", 以此类推。

返回值: 若成功, 返回大于或等于 0 的长整型值, 否则返回零值, 用户可用[GetLastErrorEx](#page-44-0)捕获错误码。 注意使用 64 位整型变量。

## 第六节、各种参数保存和读取函数原型说明

## ♦ 将整型变量的参数值保存在系统注册表中

函数原型: *Visual C++ & C++ Builder:*  BOOL SaveParaInt( HANDLE hDevice, LPCTSTR strParaName, int nValue)

*Visual Basic:* 

Declare Function SaveParaInt Lib "PCI8100" (ByVal hDevice As Long,\_

ByVal strParaName As String,\_ ByVal nValue As Integer) As Boolean

## *Delphi:*

Function SaveParaInt( hDevice : Integer; strParaName : String; nValue : Integer) : Boolean; Stdcall; external 'PCI8100' Name ' SaveParaInt ';

## *LabVIEW:*

请参考相关演示程序。

功能: 将整型变量的参数值保存在系统注册表中。具体保存位置视设备逻辑号而定。如逻辑号为"0"的 其他参数保存位置为: HKEY CURRENT USER\Software\PCI\PCI8100\Device-0\Others。 参数:

hDevice设备对象句柄,它应由[CreateDevice](#page-6-0)或[CreateDeviceEx](#page-7-0)创建。 strParaName 整型参数字符名。它指名该参数在注册表中的字符键项。 nValue 整型参数值。它保存在由 strParaName 命名的键项里。 返回值:若成功,则返回TRUE,否则返回FALSE,用户可以用[GetLastErrorEx](#page-44-0)捕获错误码。

<span id="page-42-0"></span>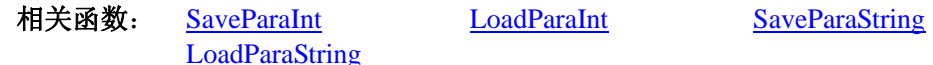

#### ♦ 将整型变量的参数值从系统注册表中读出

函数原型:

*Visual C++ & C++ Builder:*  UINT LoadParaInt( HANDLE hDevice, LPCTSTR strParaName, int nDefaultVal)

#### *Visual Basic:*

Declare Function LoadParaInt Lib "PCI8100" (ByVal hDevice As Long,\_ ByVal strParaName As String,\_

ByVal nDefaultVal As Integer) As Long

#### *Delphi:*

Function LoadParaInt ( hDevice : Integer; strParaName : String; nDefaultVal: Integer) : Longword; Stdcall; external 'PCI8100' Name ' LoadParaInt ';

#### *LabVIEW:*

请参考相关演示程序。

功能:将整型变量的参数值从系统注册表中读出。读出参数值的具体位置视设备逻辑号而定。如逻辑号为 "0"的其他参数保存位置为:HKEY\_CURRENT\_USER\Software\PCI\PCI8100\Device-0\Others。 参数:

hDevice设备对象句柄,它应由[CreateDevice](#page-6-0)或[CreateDeviceEx](#page-7-0)创建。 strParaName 整型参数字符名。它指名该参数在注册表中的字符键项。 nDefaultVal 若 strParaName 指定的键项不存在,则由该参数指定的默认值返回。 返回值:若指定的整型参数项存在,则返回其整型值。否则返回由 nDefaultVal 指定的默认值。 相关函数: [SaveParaInt](#page-41-0) [LoadParaInt](#page-42-0) **[SaveParaString](#page-42-0)** [LoadParaString](#page-43-0)

#### ♦ 将字符变量的参数值保存在系统注册表中

函数原型: *Visual C++ & C++ Builder:*  BOOL SaveParaString ( HANDLE hDevice, LPCTSTR strParaName, LPCTSTR strParaVal)

#### *Visual Basic:*

Declare Function SaveParaString Lib "PCI8100" (ByVal hDevice As Long,\_ ByVal strParaName As String,\_

ByVal strParaVal As String) As Boolean

#### *Delphi:*

Function SaveParaString (hDevice : Integer;

strParaName : String; strParaVal: String) : Boolean; Stdcall; external 'PCI8100' Name ' SaveParaString';

#### *LabVIEW:*

请参考相关演示程序。

功能:将整型变量的参数值保存在系统注册表中。具体保存位置视设备逻辑号而定。如逻辑号为"0"的 其他参数保存位置为: HKEY\_CURRENT\_USER\Software\PCI\PCI8100\Device-0\Others。 参数:

hDevice设备对象句柄, 它应由[CreateDevice](#page-6-0)或[CreateDeviceEx](#page-7-0)创建。 strParaName 整型参数字符名。它指名该参数在注册表中的字符键项。 strParaVal 字符参数值。它保存在由 strParaName 命名的键项里。 返回值:若成功,则返回TRUE,否则返回FALSE,用户可以用[GetLastErrorEx](#page-44-0)捕获错误码。 相关函数: [SaveParaInt](#page-41-0) [LoadParaInt](#page-42-0)[SaveParaString](#page-42-0)

<span id="page-43-0"></span>◆ 北京阿尔泰科技发展有限公司

#### **[LoadParaString](#page-43-0)**

#### ♦ 将字符变量的参数值从系统注册表中读出 函数原型: *Visual C++ & C++ Builder:*  BOOL LoadParaString ( HANDLE hDevice, LPCTSTR strParaName, LPCTSTR strParaVal, LPCTSTR strDefaultVal) *Visual Basic:*  Declare Function LoadParaString Lib "PCI8100" (ByVal hDevice As Long,\_ ByVal strParaName As String,\_ ByVal strParaVal As String,\_ ByVal strDefaultVal As String) As Boolean *Delphi:*  Function LoadParaString ( hDevice : Integer; strParaName : String;

strParaVal : String; strDefaultVal : String) : Boolean; Stdcall; external 'PCI8100' Name ' LoadParaString ';

#### *LabVIEW:*

请参考相关演示程序。

功能:将字符变量的参数值从系统注册表中读出。读出参数值的具体位置视设备逻辑号而定。如逻辑号为 "0"的其他参数保存位置为:HKEY\_CURRENT\_USER\Software\PCI\PCI8100\Device-0\Others。

参数: hDevice设备对象句柄,它应由[CreateDevice](#page-6-0)或[CreateDeviceEx](#page-7-0)创建。 strParaName 字符参数字符名。它指名该参数在注册表中的字符键项。 strParaVal 取得 strParaName 指定的键项的字符值。 strDefaultVal 若 strParaName 指定的键项不存在,则由该参数指定的默认值返回。 返回值: 若成功, 则返回TRUE, 否则返回FALSE, 用户可以用[GetLastErrorEx](#page-44-0)捕获错误码。 相关函数: [SaveParaInt](#page-41-0) [LoadParaInt](#page-42-0)[SaveParaString](#page-42-0) **[LoadParaString](#page-43-0)** 

## 第七节、其他函数原型说明

#### ♦ 探测用户是否有按键动作

函数原型: *Visual C++ & C++ Builder:*  BOOL kbhit (void) *Visual Basic:*  Declare Function kbhit Lib "PCI8100" () As Boolean *Delphi:*  Function kbhit () : Boolean; Stdcall; external 'PCI8100' Name ' kbhit ';

*LabVIEW:*  请参考相关演示程序。

功能:探测用户是否用键盘按键动作,主要应在基于 VB、DELPHI 等控制台应用程序中。 参数:无。 返回值:若自上次探测过后,若用户有键盘按键动作,则返回 TRUE,否则返回 FALSE。 相关函数: [getch kbhit](#page-43-0)

#### ♦ 等待按键动作并返回按键值

函数原型: *Visual C++ & C++ Builder:*  char getch (void)

#### <span id="page-44-0"></span>*Visual Basic:*

Declare Function getch Lib "PCI8100" () As String *Delphi:* 

Function getch () : char;

Stdcall; external 'PCI8100' Name 'getch';

#### *LabVIEW:*

请参考相关演示程序。

功能:探等待用户键盘按键并以字符方式返回按键值,主要应在基于 VB、DELPHI 等控制台应用程序中。 参数: 无。

返回值: 若用户没有按键动作,此函数一直不返回,一旦用户有按键动作,便立即返回,且返回其当前按 键值(ACII 码)。

相关函数: [getch](#page-43-0) [kbhit](#page-43-0)

#### ♦ 高效高精度延时

函数原型: *Visual C++ & C++ Builder:*  BOOL DelayTimeUs (HANDLE hDevice, LONG nTimeUs)

*Visual Basic:*  Declare Function DelayTimeUs Lib "PCI8100" (ByVal hDevice As Long, \_ ByVal nTimeUs As Long) As Boolean

#### *Delphi:*

Function DelayTimeUs (hDevice: Integer; nTimeUs : LongInt) : Boolean; StdCall; External 'PCI8100' Name ' DelayTimeUs ';

*LabVIEW:*  请参考相关演示程序。

功能:微秒级延时函数。 参数: hDevice设备对象句柄,它应由[CreateDevice](#page-6-0)或[CreateDeviceEx](#page-7-0)创建。 nTimeUs 时间常数。单位 1 微秒。 返回值: 若成功, 返回TRUE, 否则返回FALSE, 用户可用[GetLastErrorEx](#page-44-0)捕获错误码。

#### ♦ 怎样获取驱动函数错误信息

函数原型: *Visual C++ & C++ Builder:*  DWORD GetLastErrorEx (LPCTSTR strFuncName, LPTSTR strErrorMsg)

*Visual Basic:* 

Declare Function GetLastErrorEx Lib "PCI8100" (ByVal strFuncName As String,\_ ByVal strErrorMsg As String) As Long

#### *Delphi:*

Function GetLastErrorEx (strFuncName: String; strErrorMsg: String) : LongWord;

Stdcall; external 'PCI8100' Name ' GetLastErrorEx ';

#### *LabVIEW:*

详见相关演示程序。

功能: 将当某个驱动函数出错时, 可以调用此函数获得具体的错误和错误信息字串。 参数:

strFuncName 出错函数的名称。注意此函数必须是完整名称,如 AD 初始化函数 PCI8100\_InitDeviceAD 出 现错误,此时调用该函数时,此参数必须为"PCI8100\_InitDeviceAD",否则得不到相应信息。

strErrorMsg 取得指定函数的错误信息串。

返回值: 返回错误码。

相关函数: 无。

#### <span id="page-45-0"></span>♦ 移除驱动函数错误信息

函数原型: *Visual C++ & C++ Builder:*  BOOL RemoveLastErrorEx (LPCTSTR strFuncName) *Visual Basic:*  Declare Function RemoveLastErrorEx Lib "PCI8100" (ByVal strFuncName As String) As Boolean *Delphi:*  Function RemoveLastErrorEx (strFuncName: String) : Boolean; Stdcall; external 'PCI8100' Name ' RemoveLastErrorEx';

#### *LabVIEW:*

详见相关演示程序。

功能:从错误信息库中移除指定函数的最后一次错误信息。 参数:

strFuncName 出错函数的名称。注意此函数必须是完整名称,如 AD 初始化函数 PCI8100\_InitDeviceAD 出 现错误,此时调用该函数时,此参数必须为"PCI8100\_InitDeviceAD",否则得不到相应信息。

返回值:若成功,则返回TRUE,否则返回FALSE,用户可以用[GetLastErrorEx](#page-44-0)捕获错误码。 相关函数:无。